Python Basics

Learn More Python for Data Science Interactively at www.datacamp.com

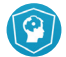

### **Variables and Data Types**

#### **Variable Assignment**

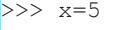

 $>> x$ 

```
 5
```
### **Calculations With Variables**

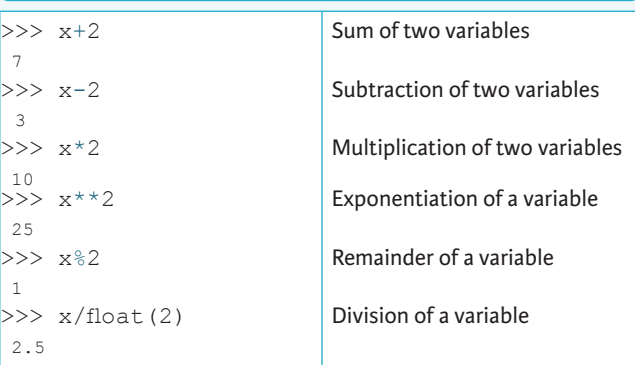

### **Types and Type Conversion**

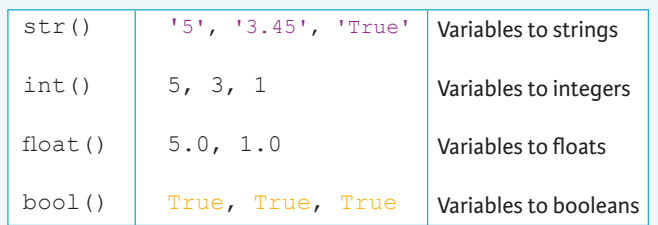

### **Asking For Help**

>>> help(str)

#### **Strings**

>>> my\_string = 'thisStringIsAwesome' >>> my\_string 'thisStringIsAwesome'

### **String Operations**

 $>>$  my string \* 2 'thisStringIsAwesomethisStringIsAwesome' >>> my\_string + 'Innit' 'thisStringIsAwesomeInnit' >>> 'm' in my\_string

#### **Lists**  $\gg$  a = 'is'  $>> b = 'nice'$ **Also see NumPy A**

 $>>$  my list = ['my', 'list', a, b]  $\Rightarrow$  my list2 = [[4,5,6,7], [3,4,5,6]]

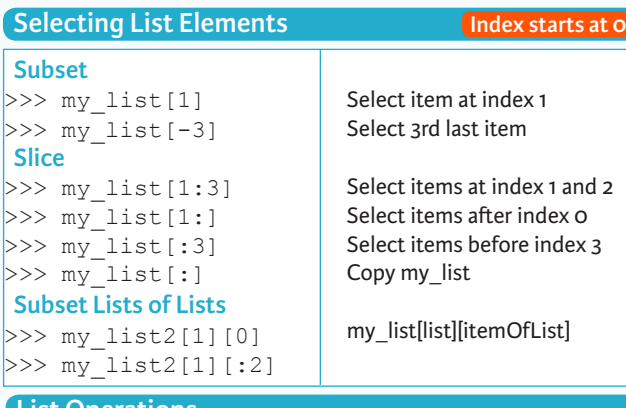

#### **List Operations**

>>> my\_list + my\_list ['my', 'list', 'is', 'nice', 'my', 'list', 'is', 'nice']  $>>$  my list \* 2 ['my', 'list', 'is', 'nice', 'my', 'list', 'is', 'nice']  $>>$  my list2 > 4

### **List Methods**

 $>>$  my list.index(a)  $\gg$  my list.count(a) >>> my\_list.append('!')  $\gg$  my list.remove('!')  $>>$  del(my list[0:1])  $>>$  my list.reverse() >>> my\_list.extend('!')  $>>$  my list.pop(-1)  $\gg$  my list.insert(0,'!') >>> my\_list.sort() Get the index of an item Count an item Append an item at a tim Remove an item Remove an item Reverse the list Append an item Remove an item Insert an item Sort the list

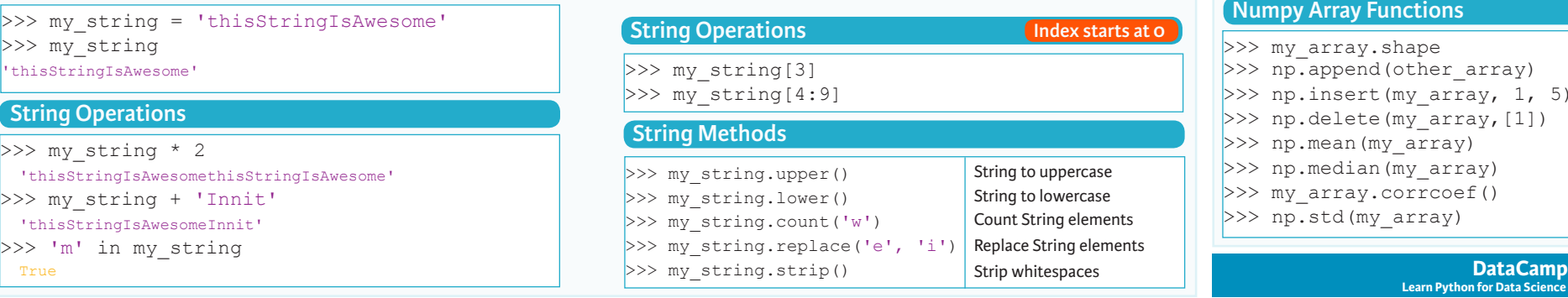

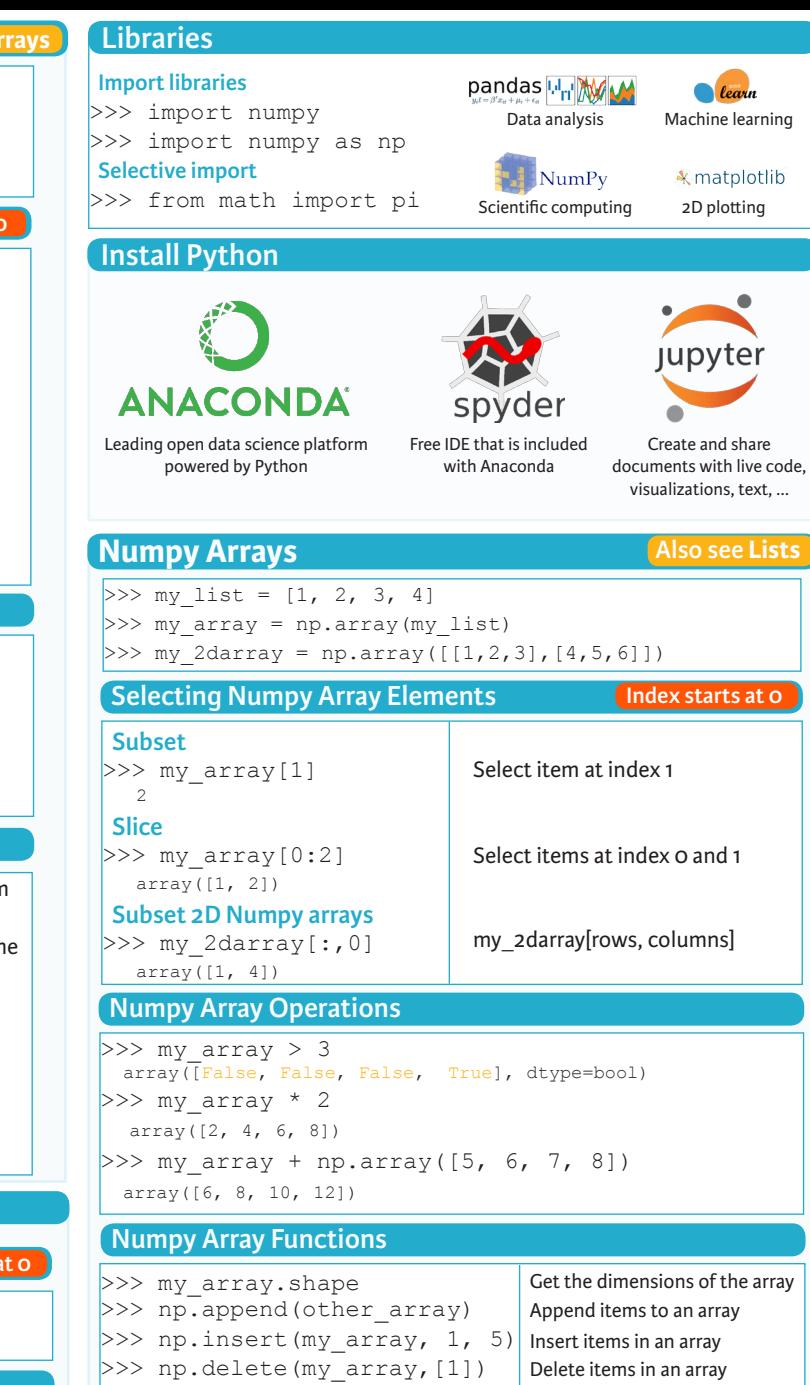

>>> np.mean(my\_array) >>> np.median(my array) >>> my array.corrcoef() >>> np.std(my\_array)

**Learn Python for Data Science Interactively**

Mean of the array Median of the array Correlation coefficient Standard deviation

 $\widehat{P}$ 

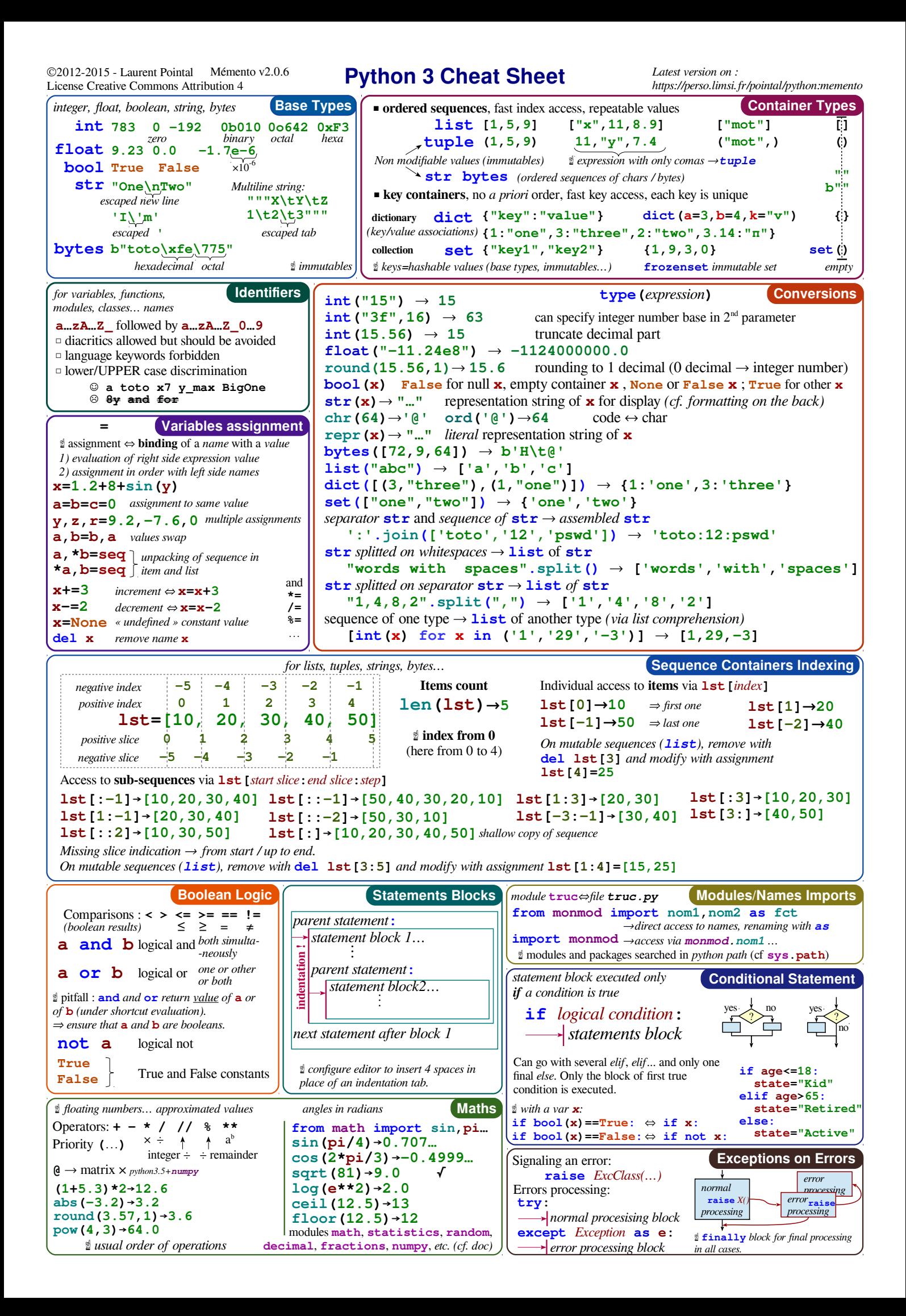

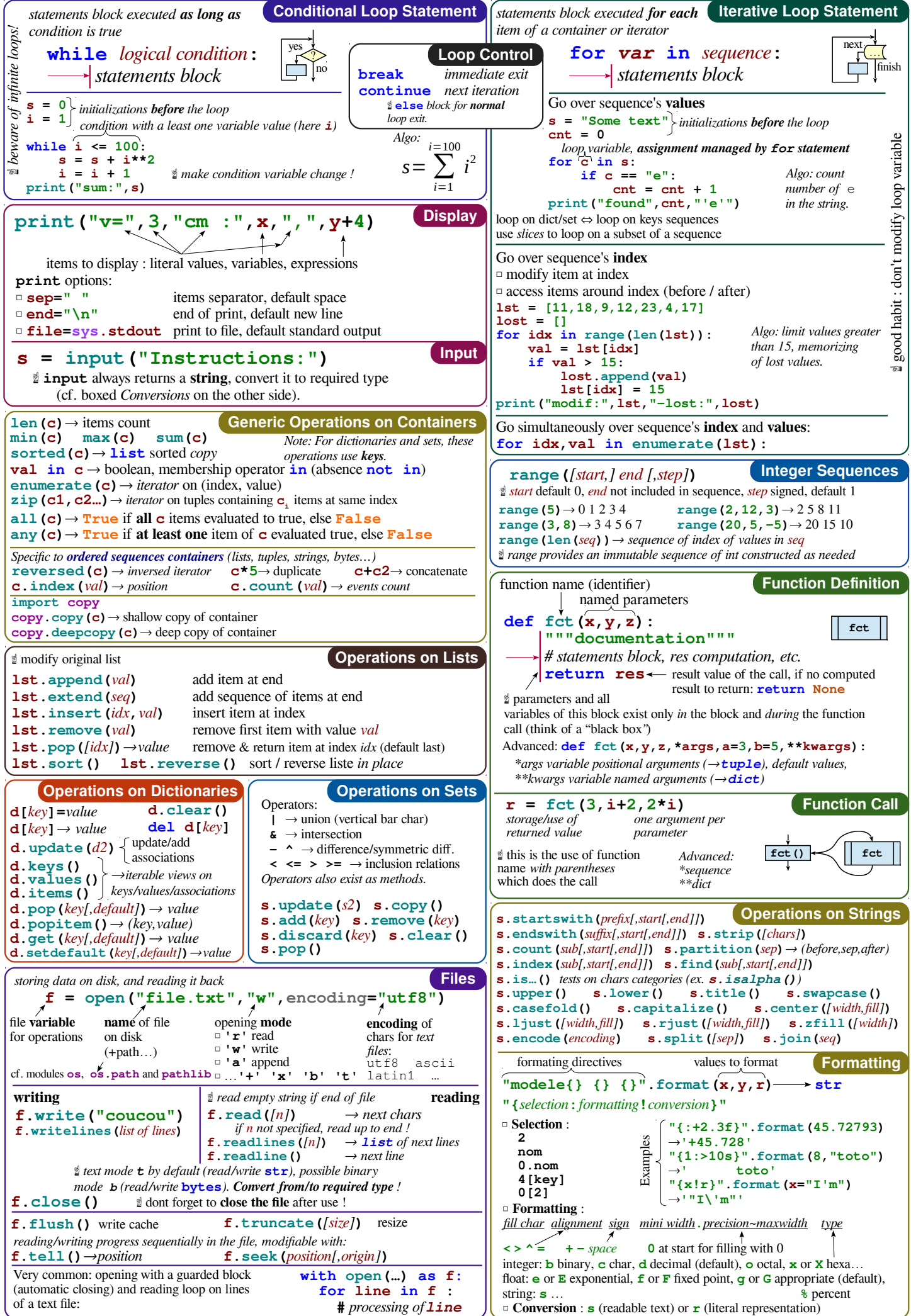

# Data Science Cheat Sheet

### Python - Intermediate

#### **KEY BASICS, PRINTING AND GETTING HELP**

*This cheat sheet assumes you are familiar with the content of our Python Basics Cheat Sheet*

- **s** A Python string variable
- **i** A Python integer variable
- **f** A Python float variable

#### LISTS

- **l.pop(3)** Returns the fourth item from **l** and deletes it from the list
- **l.remove(x)** Removes the first item in **l** that is equal to **x**
- **l.reverse()** Reverses the order of the items in **l**
- **l[1::2]** Returns every second item from **l**, commencing from the **1**st item
- **l[-5:]** Returns the last 5 items from **l** specific axis

#### **STRINGS**

- **s.lower()** Returns a lowercase version of **s**
- **s.title()** Returns **s** with the first letter of every word capitalized
- **"23".zfill(4)** Returns **"0023"** by left-filling the string with **0**'s to make it's length **4**.
- **s.splitlines()** Returns a list by splitting the string on any newline characters.
- *Python strings share some common methods with lists*
- **s[:5]** Returns the first **5** characters of **s**

**"fri" + "end"** - Returns **"friend"**

**"end" in s** - Returns **True** if the substring **"end"** is found in **s**

#### RANGE

- *Range objects are useful for creating sequences of integers for looping.*
- **range(5)** Returns a sequence from **0** to **4**
- **range(2000,2018)** Returns a sequence from **2000** to **2017**
- **range(0,11,2)** Returns a sequence from **0** to **10**, with each item incrementing by **2**

**range(0,-10,-1)** - Returns a sequence from **0** to **-9 list(range(5))** - Returns a list from **0** to **4**

#### **DICTIONARIES**

**max(d, key=d.get)** - Return the key that corresponds to the largest value in **d**

**min(d, key=d.get)** - Return the key that corresponds to the smallest value in **d**

#### SETS

**my\_set = set(l)** - Return a **set** object containing the unique values from **l**

- **l** A Python list variable **d** - A Python dictionary variable
- 
- **len(my\_set)** Returns the number of objects in **my\_set** (or, the number of unique values from **l**)
- **a in my\_set** Returns **True** if the value **a** exists in **my\_set**

#### REGULAR EXPRESSIONS

- **import re** Import the Regular Expressions module **re.search("abc",s)** - Returns a **match** object if
- the regex **"abc"** is found in **s**, otherwise **None re.sub("abc","xyz",s)** - Returns a string where
- all instances matching regex **"abc"** are replaced by **"xyz"**

#### LIST COMPREHENSION

*A one-line expression of a for loop*

- **[i \*\* 2 for i in range(10)]** Returns a list of the squares of values from **0** to **9**
- **[s.lower() for s in l\_strings]** Returns the list 1 strings, with each item having had the **.lower()** method applied
- **[i for i in l\_floats if i < 0.5]** Returns the items from **l\_floats** that are less than **0.5**

#### FUNCTIONS FOR LOOPING

- **for i, value in enumerate(l): print("The value of item {} is {}". format(i,value))**
- Iterate over the list **l**, printing the index location of each item and its value

#### **for one, two in zip(l\_one,l\_two):**

- **print("one: {}, two: {}".format(one,two))**
- Iterate over two lists, **l\_one** and **l\_two** and print each value

#### **while x < 10:**

**x += 1**

- Run the code in the body of the loop until the value of **x** is no longer less than **10**

#### DATETIME

**import datetime as dt** - Import the **datetime** module

**now = dt.datetime.now()** - Assign **datetime** object representing the current time to **now**

#### **wks4 = dt.datetime.timedelta(weeks=4)**

- Assign a **timedelta** object representing a timespan of 4 weeks to **wks4**

**now - wks4** - Return a **datetime** object representing the time 4 weeks prior to **now**

- **newyear\_2020 = dt.datetime(year=2020, month=12, day=31)** - Assign a **datetime** object representing December 25, 2020 to **newyear\_2020**
- **newyear\_2020.strftime("%A, %b %d, %Y")** - Returns **"Thursday, Dec 31, 2020"**
- **dt.datetime.strptime('Dec 31, 2020',"%b %d, %Y")** - Return a **datetime** object representing December 31, 2020

#### RANDOM

**import random** - Import the **random** module

- **random.random()** Returns a random float between **0.0** and **1.0**
- **random.randint(0,10)** Returns a random integer between **0** and **10**
- **random.choice(l)** Returns a random item from the list **l**

#### COUNTER

- **from collections import Counter** Import the **Counter** class
- **c = Counter(l)** Assign a **Counter** (dict-like) object with the counts of each unique item from **l**, to **c**
- **c.most\_common(3)** Return the 3 most common items from **l**

#### TRY/EXCEPT

Catch and deal with Errors

**l\_ints = [1, 2, 3, "", 5]** - Assign a list of integers with one missing value to **l\_ints**

#### **l\_floats = []**

**for i in l\_ints:**

**try:**

#### **l\_floats.append(float(i))**

### **except:**

**l\_floats.append(i)**

- Convert each value of **l\_ints** to a float, catching and handling **ValueError: could not convert string to float:** where values are missing.

Pandas Basics

Learn Python for Data Science **Interactively** at www.DataCamp.com

# $\odot$

### **Pandas**

The **Pandas** library is built on NumPy and provides easy-to-use **data structures** and **data analysis** tools for the Python programming language.  $\mathsf{p}$ andas  $\overline{\mathsf{L}}$   $\mathsf{L}$ 

Use the following import convention:

>>> import pandas as pd

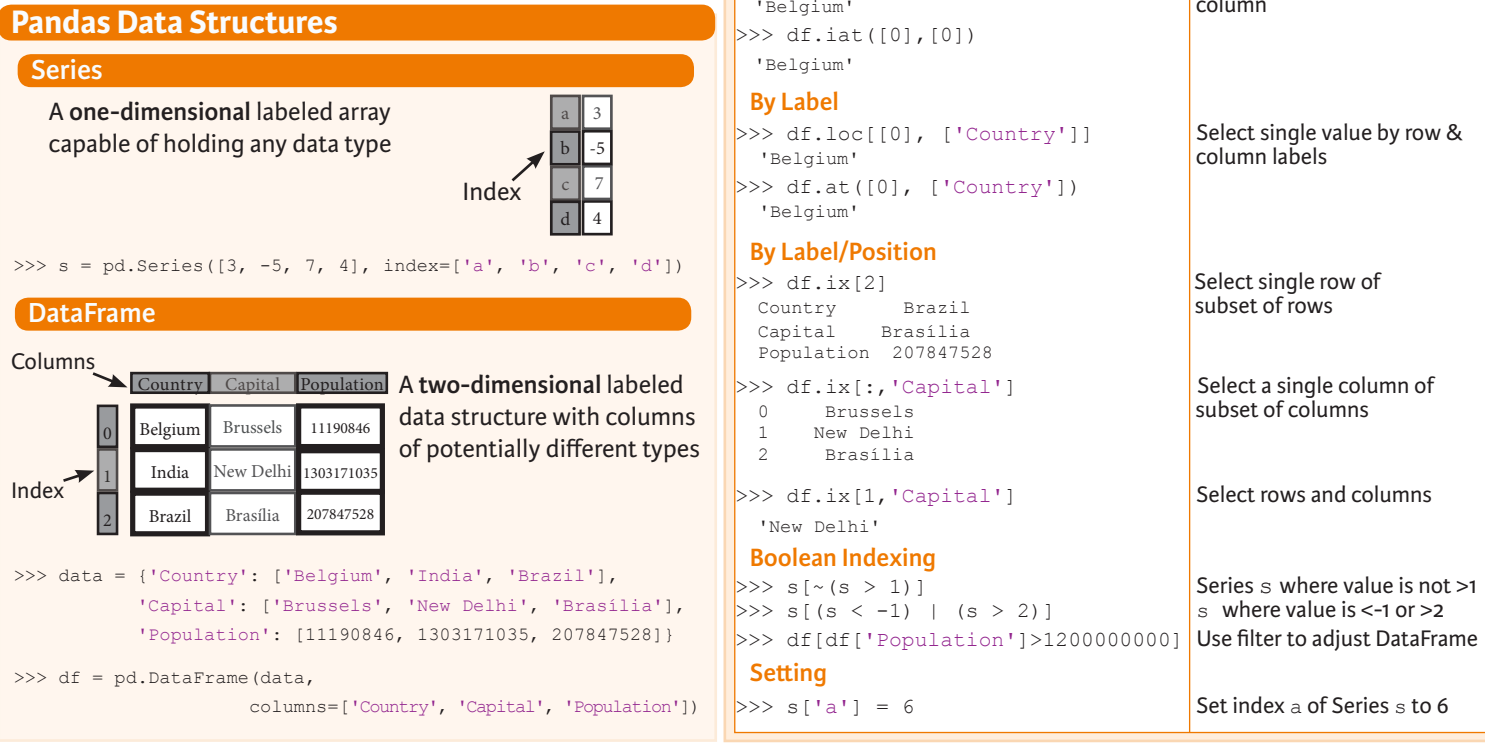

## **Asking For Help**

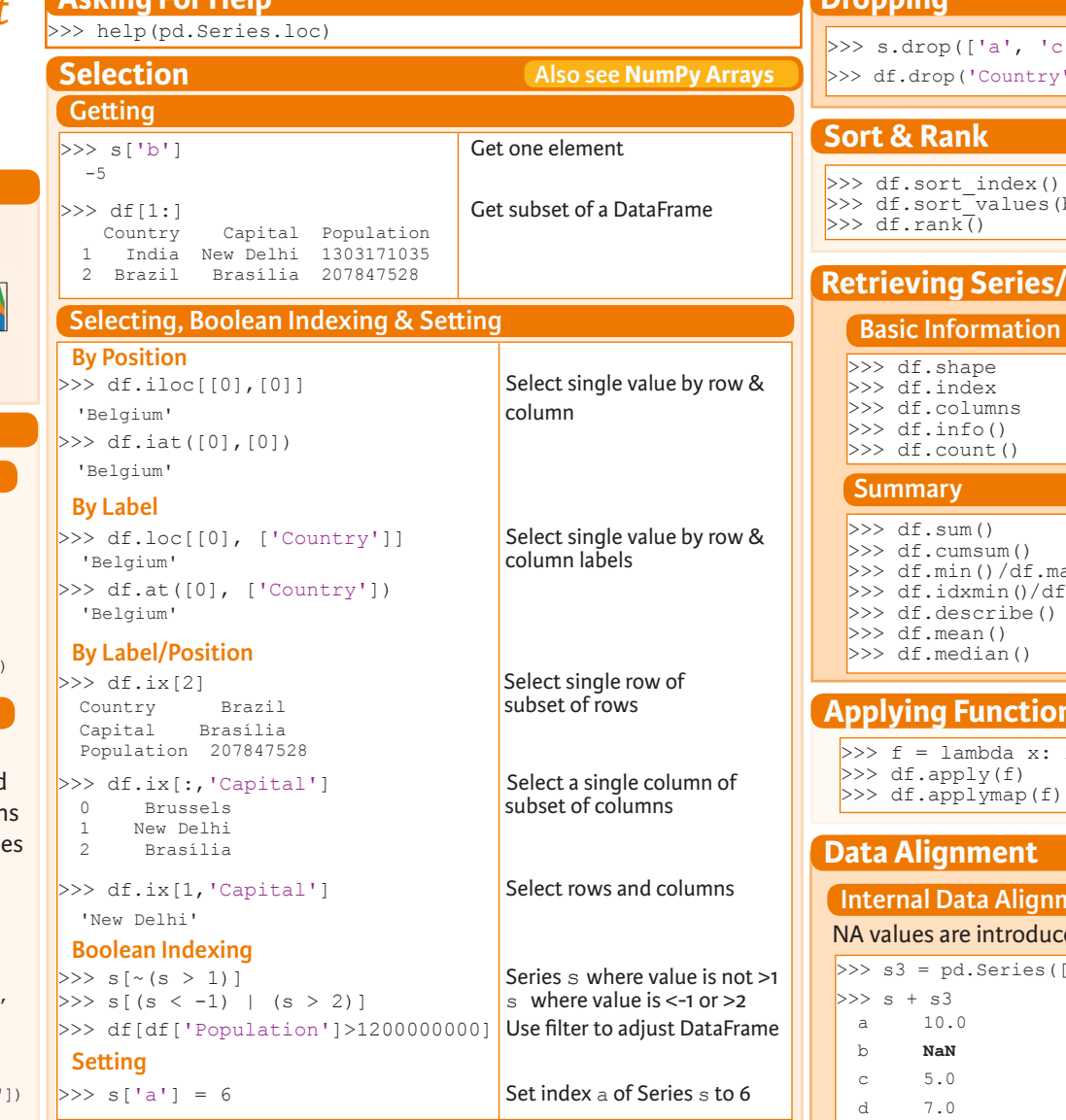

### **I/O**

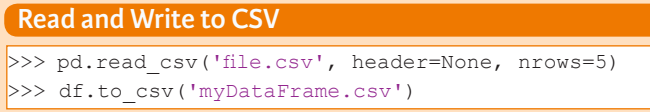

### **Read and Write to Excel**

>>> pd.read excel('file.xlsx') >>> pd.to excel('dir/myDataFrame.xlsx', sheet name='Sheet1')  **Read multiple sheets from the same file** >>> xlsx = pd.ExcelFile('file.xls') >>>  $df = pd.read exceed(xlsx, 'Sheet1')$ 

### **Read and Write to SQL Query or Database Table**

>>> from sqlalchemy import create engine >>> engine = create engine('sqlite:///:memory:') >>> pd.read sql("SELECT \* FROM my table;", engine) >>> pd.read sql table('my table', engine) >>> pd.read\_sql\_query("SELECT \* FROM my\_table;", engine)

read sql() is a convenience wrapper around read sql\_table() and read\_sql\_query()

>>> pd.to sql('myDf', engine)

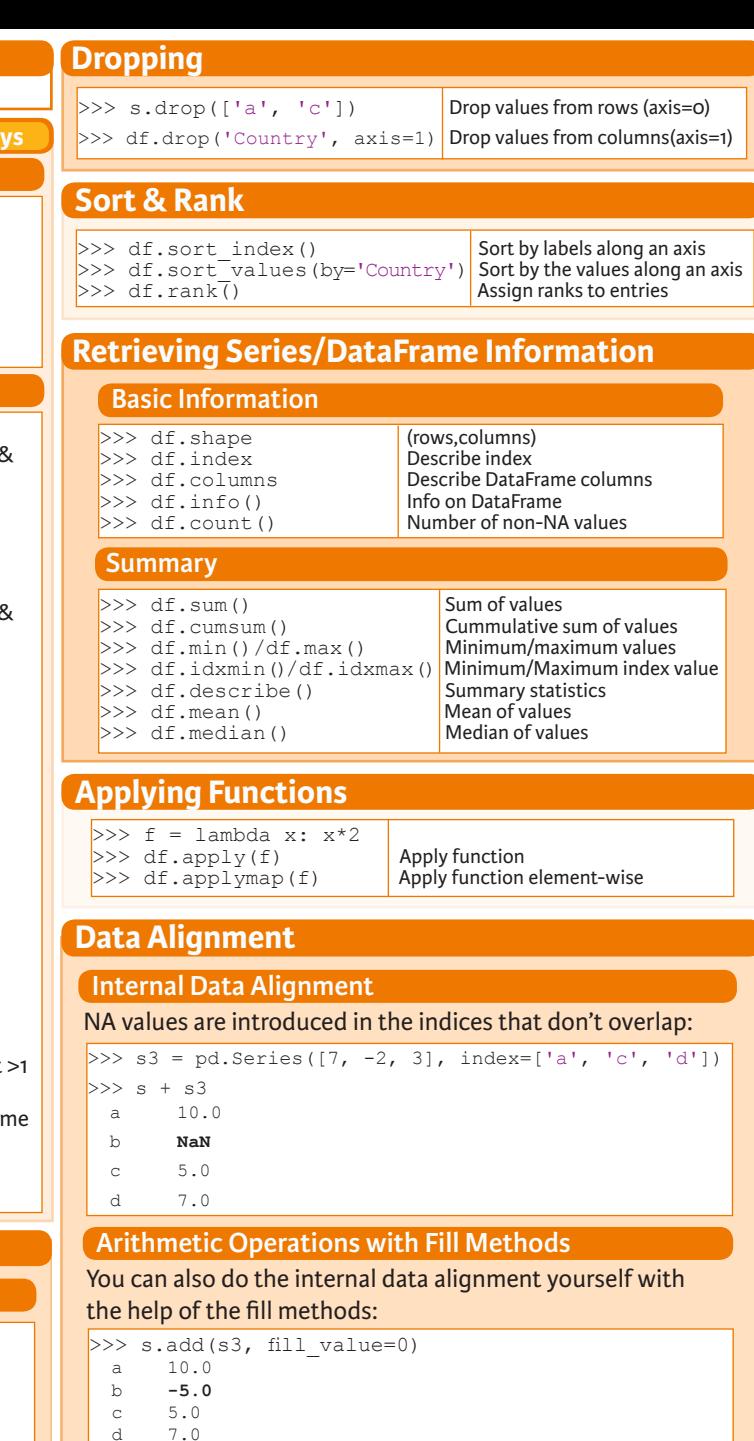

**DataCamp Learn Python for Data Science Interactively**

d 7.0

 $\gg$  s.sub(s3, fill value=2)  $>> s.div(s3, fill value=4)$  $>> s$ .mul(s3, fill\_value=3)

 $\textcircled{\scriptsize{9}}$ 

NumPy Basics

Learn Python for Data Science **Interactively** at www.DataCamp.com

# $\lceil \Omega \rceil$

### **NumPy**

2 The **NumPy** library is the core library for scientific computing in Python. It provides a high-performance multidimensional array object, and tools for working with these arrays.

**NumPy** 

Use the following import convention:

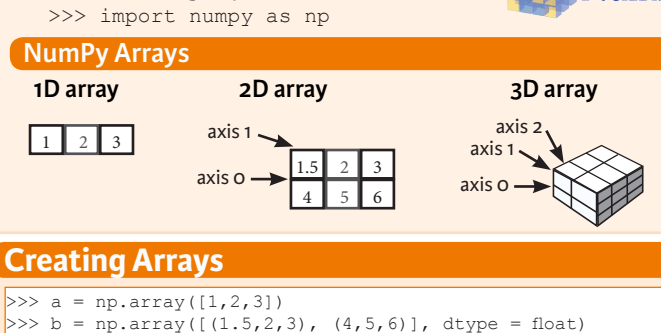

>>> c = np.array( $[[(1.5,2,3), (4,5,6)], [(3,2,1), (4,5,6)]$ dtype = float)

#### **Initial Placeholders**

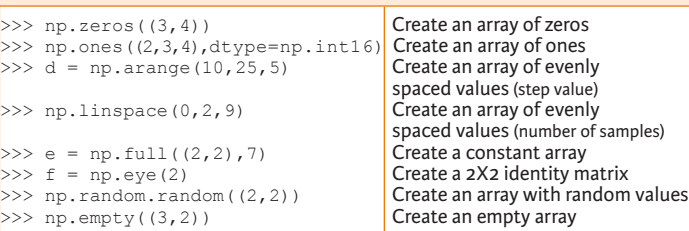

## **I/O**

### **Saving & Loading On Disk**

>>> np.save('my\_array', a) >>> np.savez('array.npz', a, b) >>> np.load('my\_array.npy')

### **Saving & Loading Text Files**

>>> np.loadtxt("myfile.txt") >>> np.genfromtxt("my\_file.csv", delimiter=',') >>> np.savetxt("myarray.txt", a, delimiter=" ")

### **Data Types**

- $>>$  np.object<br> $>>$  np.string
- >>> np.int64 Signed 64-bit integer types<br>>>> np.float32 Standard double-precision f >>> np.float32 Standard double-precision floating point<br>>>> np.complex Complex numbers represented by 128 floa >>> np.complex Complex numbers represented by 128 floats<br>
>>> np.bool Boolean type storing TRUE and FALSE value Boolean type storing TRUE and FALSE values<br>Python object type >>> np.string\_<br>>>> np.unicode Fixed-length unicode type Fixed-length unicode type

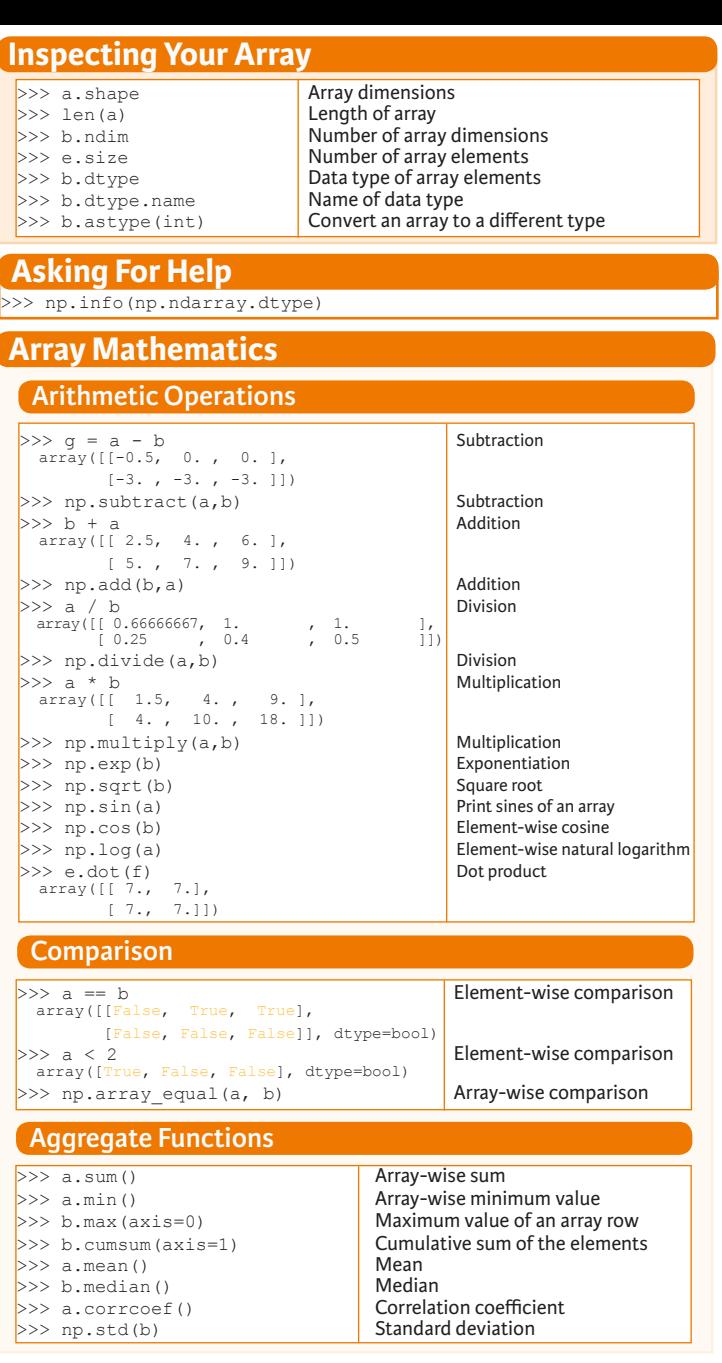

Create a deep copy of the array

Sort the elements of an array's axis

### **Copying Arrays**

 $\Rightarrow$   $h = a \cdot view()$  Create a view of the array with the same data<br> $\Rightarrow$   $h = a \cdot view(a)$  Create a copy of the array  $>>$  np.copy(a) Create a copy of the array<br> $>>$  h = a.copy() Create a deep copy of the

## **Sorting Arrays**

 $>>$  a.sort() Sort an array<br> $>>$  c.sort(axis=0) Sort the elem

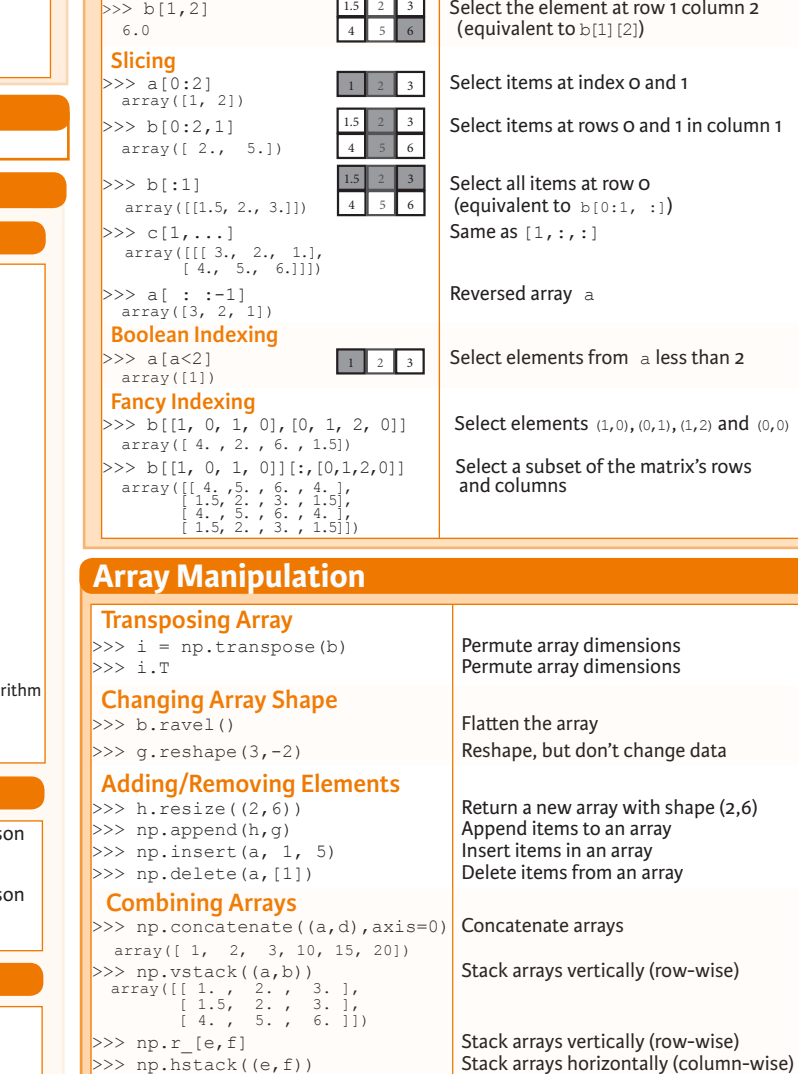

array([[ 7., 7., 1., 0.],  $\left[\begin{array}{cccc} 7., & 7., & 0., & 1. \end{array}\right]$ <br>>>> np.column stack((a,d))

 $\left[ \text{array}([1])$ , array([2]), array([3])]<br>>>> np.vsplit(c,2)

[array([[[ 1.5, 2. , 1. ], [ 4. , 5. , 6. ]]]), array([[[ 3., 2., 3.],  $[4., 5., 6.]$ ]])]

 $array([1, 10],$  $\begin{bmatrix} 2, & 15 \\ 3, & 20 \end{bmatrix}$ 

 **Splitting Arrays**

**Subsetting, Slicing, Indexing**

 $\frac{1}{3}$  Select the element at the 2nd index

1 2 3

**Subsetting** 

Create stacked column-wise arrays

>>> np.c [a,d] **Create stacked column-wise arrays** 

Split the array horizontally at the 3rd<br>index Split the array vertically at the 2nd index

#### **DataCamp Learn Python for Data Science Interactive**

 $\bigcirc$ 

**Also see Lists**

### Pandas

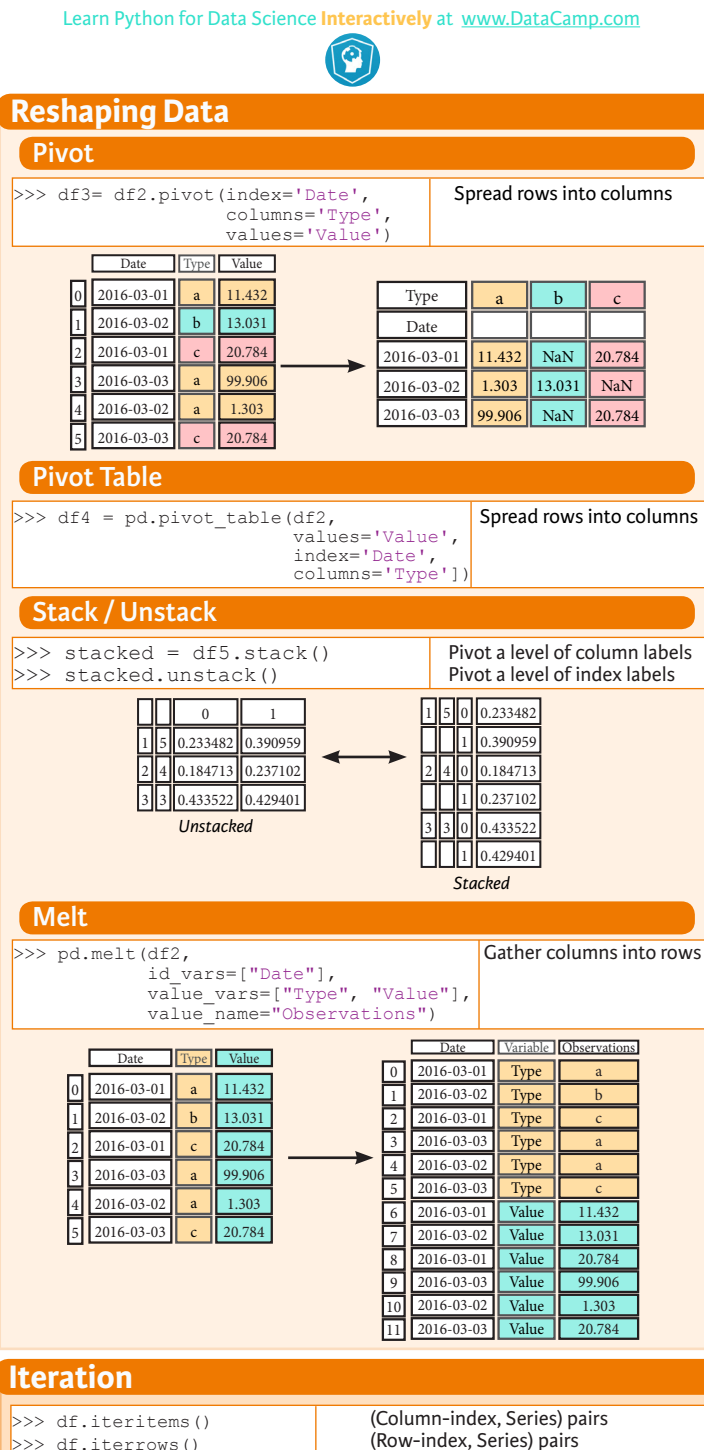

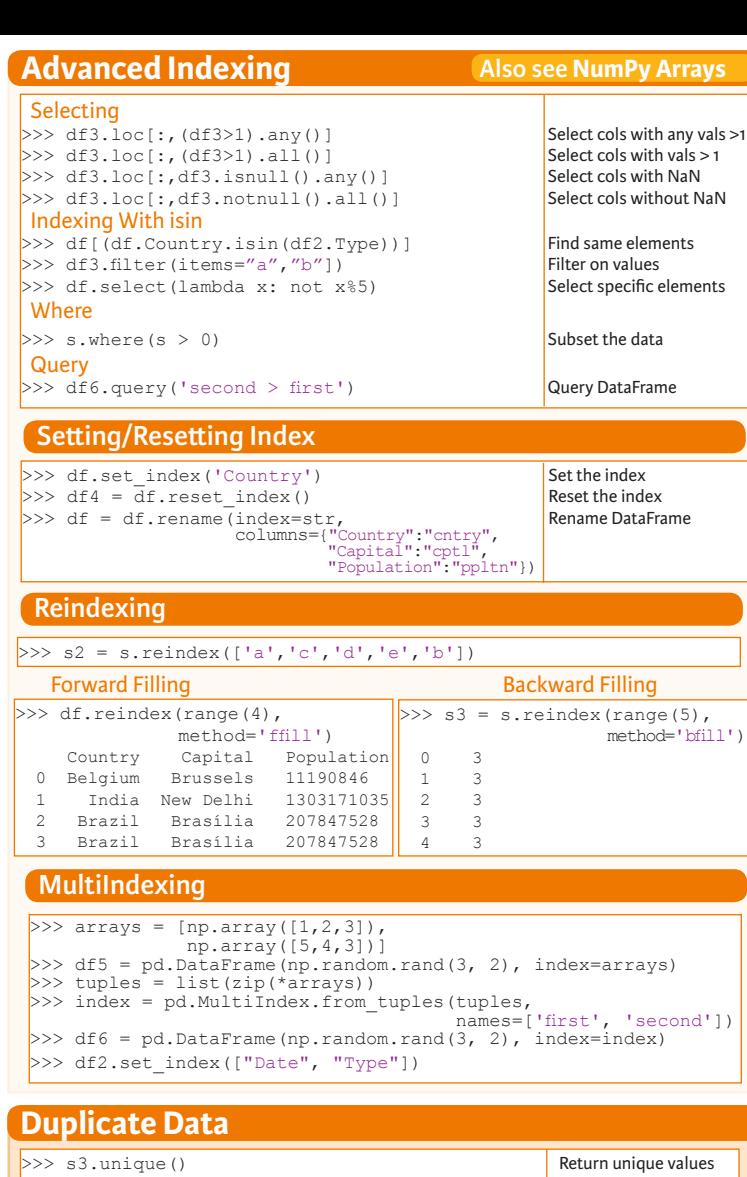

- >>> df2.duplicated('Type') Check duplicates
- >>> df2.drop\_duplicates('Type', keep='last') Drop duplicates  $>> df.index.duplicated()$

### **Grouping Data**

#### **Aggregation**

>>> df2.groupby(by=['Date','Type']).mean() >>> df4.groupby(level=0).sum() >>> df4.groupby(level=0).agg({'a':lambda x:sum(x)/len(x), 'b': np.sum}) **Transformation**

 $\Rightarrow$  customSum = lambda x: (x+x%2) >>> df4.groupby(level=0).transform(customSum)

## **Missing Data**

- >>> df.dropna() Drop NaN values Fill NaN values with a predetermined value<br>Replace values with others  $>> df2.\nreplace("a", "f")$
- **Combining Data** *data1 data2*  $\mathbf{x}_1$  **X2 X1 X3** 11.432 20.784 a a 1.303 b NaN b 20.784 99.906 d c **Merge X1 X2 X3** >>> pd.merge(data1, data2, a 11.432 20.784 how='left',  $1.303$ NaN  $on='X1')$ b c 99.906 NaN **X1 X2 X3** >>> pd.merge(data1, data2, a 11.432 20.784 how='right', 1.303 NaN b  $one'$ <sup> $X1'$ </sup>) NaN 20.784 >>> pd.merge(data1, **X1 X2 X3** data2, how='inner', a 11.432 20.784  $on = 'X1'$ ) 1.303 NaN b **X1 X2 X3** >>> pd.merge(data1, a 11.432 20.784 data2, b how='outer', 1.303 NaN  $on='X1')$ c 99.906 NaN NaN 20.784 **Join** >>> data1.join(data2, how='right') **Concatenate** Vertical  $>> s.append(s2)$  Horizontal/Vertical >>> pd.concat([s,s2],axis=1, keys=['One','Two']) >>> pd.concat([data1, data2], axis=1, join='inner') **Dates** >>> df2['Date']= pd.to datetime(df2['Date']) >> df2['Date']= pd.date\_range('2000-1-1',<br>periods=6,<br>freq='M')  $\ket{\texttt{p}}$  =  $\ket{\texttt{datetime}(2012,5,1)}$ , datetime(2012,5,2)] >>> index = pd.DatetimeIndex(dates) >>> index =  $\frac{1}{P}$ d.date range(datetime(2012,2,1), end, freq='BM') **Visualization Also see Matplotlib** >>> import matplotlib.pyplot as plt  $>> s.plot()$  $>> df2.plot()$  $>>$  plt.show()  $>>$  plt.show()  $-$  Value

**DataCamp Learn Python for Data Science Interactively**  $\bigcirc$ 

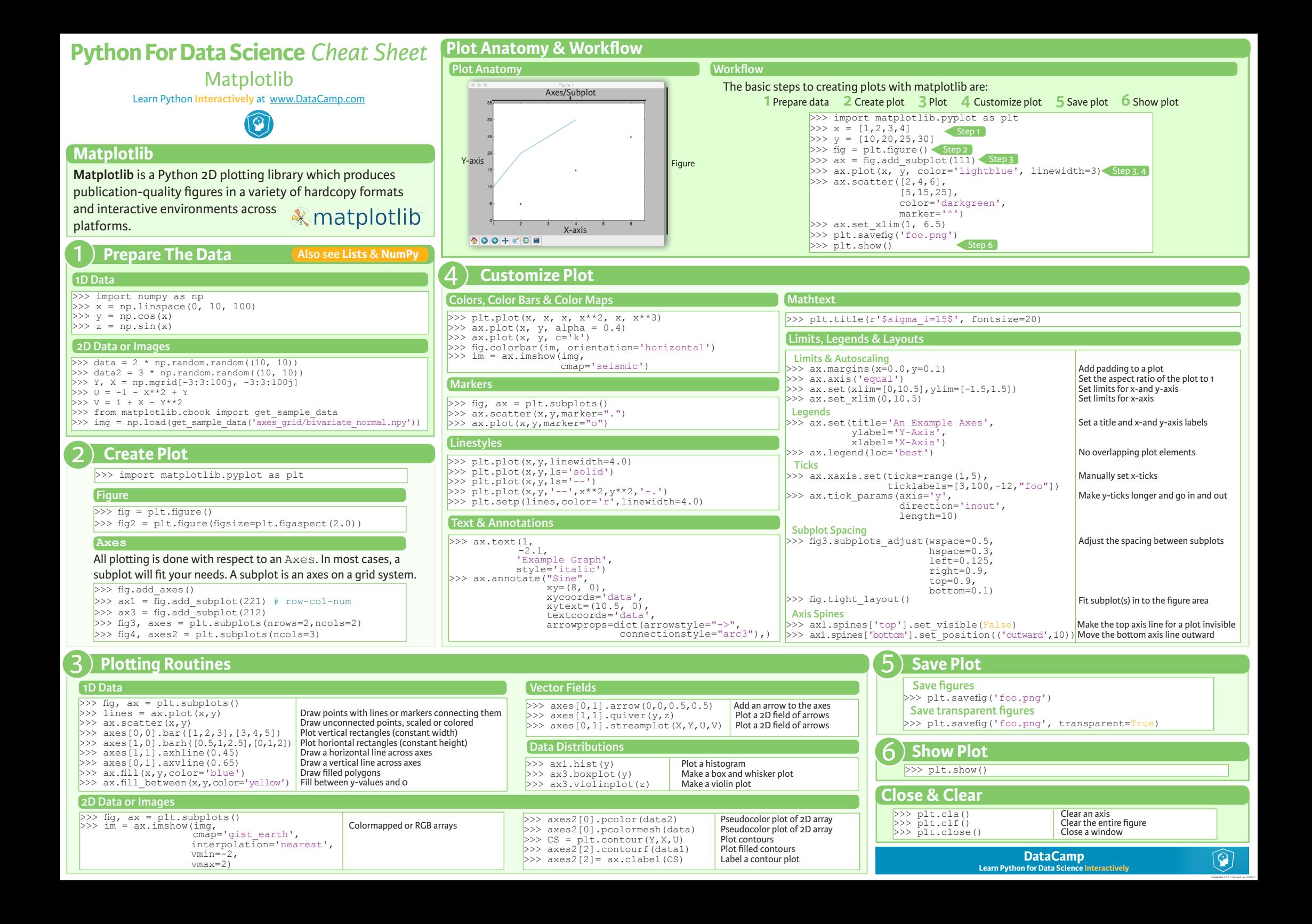

### Bokeh

Learn Bokeh **Interactively** at www.DataCamp.com, taught by Bryan Van de Ven, core contributor

#### **Plotting With Bokeh**

The Python interactive visualization library **Bokeh** enables high-performance visual presentation of large datasets in modern web browsers.

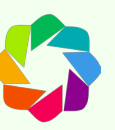

Bokeh's mid-level general purpose bokeh.plotting interface is centered around two main components: data and glyphs.

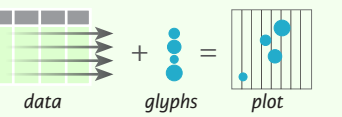

The basic steps to creating plots with the bokeh.plotting interface are:

1. Prepare some data:

Python lists, NumPy arrays, Pandas DataFrames and other sequences of values

- 2. Create a new plot
- 3. Add renderers for your data, with visual customizations
- 4. Specify where to generate the output

#### 5. Show or save the results

>>> from bokeh.plotting import figure >>> from bokeh.io import output file, show  $>> x = [1, 2, 3, 4, 5]$  $>> y = [6, 7, 2, 4, 5]$ >>> p = figure(title="simple line example", < Step 2 x\_axis\_label='x', y\_axis\_label='y') >>> p.line(x, y, legend="Temp.", line\_width=2) < Step3 >>> output\_file("lines.html") < Step 4 >>> show(p) < Step 5 Step 1

1

#### **Data Also see Lists, NumPy & Pandas**

Under the hood, your data is converted to Column Data

#### Sources. You can also do this manually:

>>> import numpy as np >>> import pandas as pd >>> df = pd.DataFrame(np.array( $[133.9, 4, 65, 105$ '], [32.4,4,66, 'Asia'], [21.4,4,109, 'Europe']]), columns=['mpg','cyl', 'hp', 'origin'], index=['Toyota', 'Fiat', 'Volvo'])

>>> from bokeh.models import ColumnDataSource  $>>$  cds df = ColumnDataSource(df)

#### **Plotting** 2

>>> from bokeh.plotting import figure  $>>$  p1 = figure(plot width=300, tools='pan,box zoom')  $>> p2 =$  figure(plot\_width=300, plot\_height=300,  $x = \text{range} = (0, 8)$ ,  $y = \text{range} = (0, 8)$  $>>$  p3 = figure()

### **Renderers & Visual Customizations**

#### **Glyphs**

#### **Scatter Markers**

>>> p1.circle(np.array( $[1,2,3]$ ), np.array( $[3,2,1]$ ), fill\_color='white') >>> p2.square(np.array([1.5,3.5,5.5]), [1,4,3],

color='blue', size=1)

#### **Line Glyphs**

 $\gg$  p1.line([1,2,3,4], [3,4,5,6], line width=2) >>>  $p2$ .multi line(pd.DataFrame([[1,2,3],[5,6,7]]), pd.DataFrame([[3,4,5],[3,2,1]]),  $\text{color}=\text{"blue"}$ )

#### **Customized Glyphs**

#### **Selection and Non-Selection Glyphs**

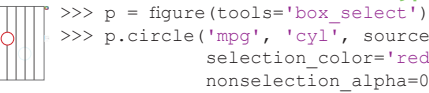

>>> p.circle('mpg', 'cyl', source=cds df, selection\_color='red', nonselection alpha=0.1)

#### **Hover Glyphs**

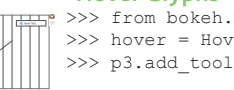

 >>> from bokeh.models import HoverTool >>> hover = HoverTool(tooltips=None, mode='vline') >>> p3.add\_tools(hover)

#### **Colormapping**

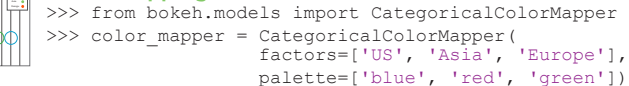

>>> p3.circle('mpq', 'cyl', source=cds df, color=dict(field='origin', transform=color\_mapper), legend='Origin')

## **Legend Location**

#### **Inside Plot Area**

>>> p.legend.location = 'bottom\_left'

#### **Outside Plot Area**

>>> from bokeh.models import Legend >>> r1 = p2.asterisk(np.array( $[1,2,3]$ ), np.array( $[3,2,1]$ )  $>> r2 = p2$ .line([1,2,3,4], [3,4,5,6]) >>> legend = Legend(items=[("One" ,[p1, r1]),("Two",[r2])], location=(0, -30)) >>> p.add\_layout(legend, 'right')

### **Legend Orientation**

 $\gg$  p. legend orientation = "horizontal" >>> p.legend.orientation = "vertical"

#### **Legend Background & Border**

>>> p.legend.border line color = "navy" >>> p.legend.background fill color = "white"

#### **Rows & Columns Layout**

 **Rows** >>> from bokeh.layouts import row  $>>$  layout = row( $p1, p2, p3$ )

 **Columns** >>> from bokeh.layouts import columns  $>>$  layout = column(p1,p2,p3)

 **Nesting Rows & Columns**  $>>l$ ayout = row(column(p1,p2), p3)

#### **Grid Layout**

>>> from bokeh.layouts import gridplot  $>>$  row1 =  $[p1, p2]$  $>>r$  row 2 = [p3]  $\gg$  layout = gridplot([[p1,p2],[p3]])

#### **Tabbed Layout**

>>> from bokeh.models.widgets import Panel, Tabs >>> tab1 = Panel(child=p1, title="tab1") >>> tab2 = Panel(child=p2, title="tab2")  $>>$  layout = Tabs(tabs=[tab1, tab2])

#### **Linked Plots**

**Also see Data**

#### **Linked Axes**

 $>> p2.x$  range =  $p1.x$  range  $>> p2.y$  range =  $p1.y$  range

#### **Linked Brushing**

 $>>$  p4 = figure(plot width = 100, tools='box\_select,lasso\_select') >> p4.circle('mpg', 'cyl', source=cds df)  $>>$  p5 = figure(plot width = 200, tools='box\_select,lasso\_select')  $>>$  p5.circle('mpg', 'hp', source=cds  $df$ )  $\gg$  layout = row(p4,p5)

## 4 **Output & Export**

#### **Notebook**

>>> from bokeh.io import output notebook, show  $>>$  output notebook()

#### **HTML**

#### **Standalone HTML**

>>> from bokeh.embed import file\_html >>> from bokeh.resources import CDN  $>>$  html = file html(p, CDN, "my plot")

>>> from bokeh.io import output file, show >>> output file('my bar chart.html', mode='cdn')

#### **Components**

>>> from bokeh.embed import components  $\gg$  script, div = components(p)

### **PNG**

>>> from bokeh.io import export png >>> export png(p, filename="plot.png")

### **SVG**

- >>> from bokeh.io import export svgs
- $>>$  p.output backend = "svg"
- $>>$  export  $s\overline{v}$ gs(p, filename="plot.svg")

### 5 **Show or Save Your Plots**

 $\gg$  save(p1)

 $>>$  show(p1)  $>>$  show(layout)  $>>$  save(n1)  $>>$  save(layout)

 $\mathcal{O}$ 

Seaborn

Learn Data Science **Interactively** at www.DataCamp.com

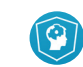

### **Statistical Data Visualization With Seaborn**

The Python visualization library **Seaborn** is based on matplotlib and provides a high-level interface for drawing attractive statistical graphics.

#### Make use of the following aliases to import the libraries:

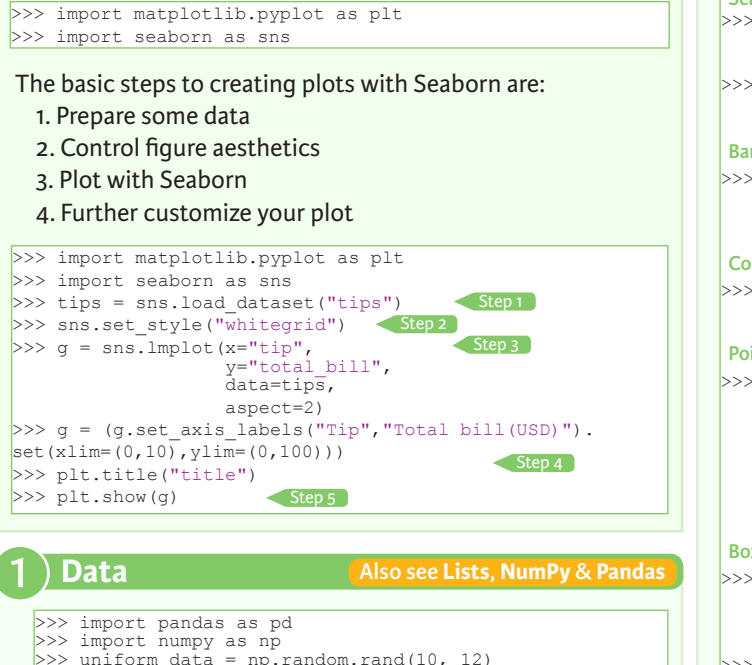

## >>> uniform\_data = np.random.rand(10, 12) >>> data = pd.DataFrame({'x':np.arange(1,101), 'y':np.random.normal(0,4,100)}) Seaborn also offers built-in data sets:

>>> titanic = sns.load\_dataset("titanic")  $>>$  iris = sns.load dataset("iris")

#### **Figure Aesthetics** 2

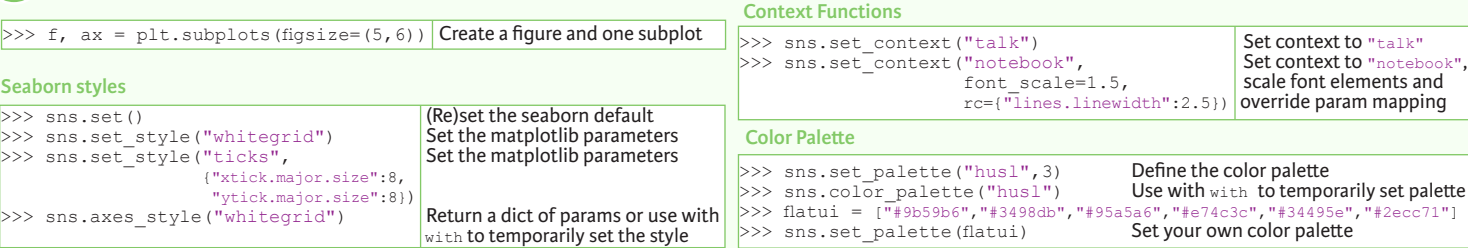

# **Plotting With Seaborn Axis Grids**

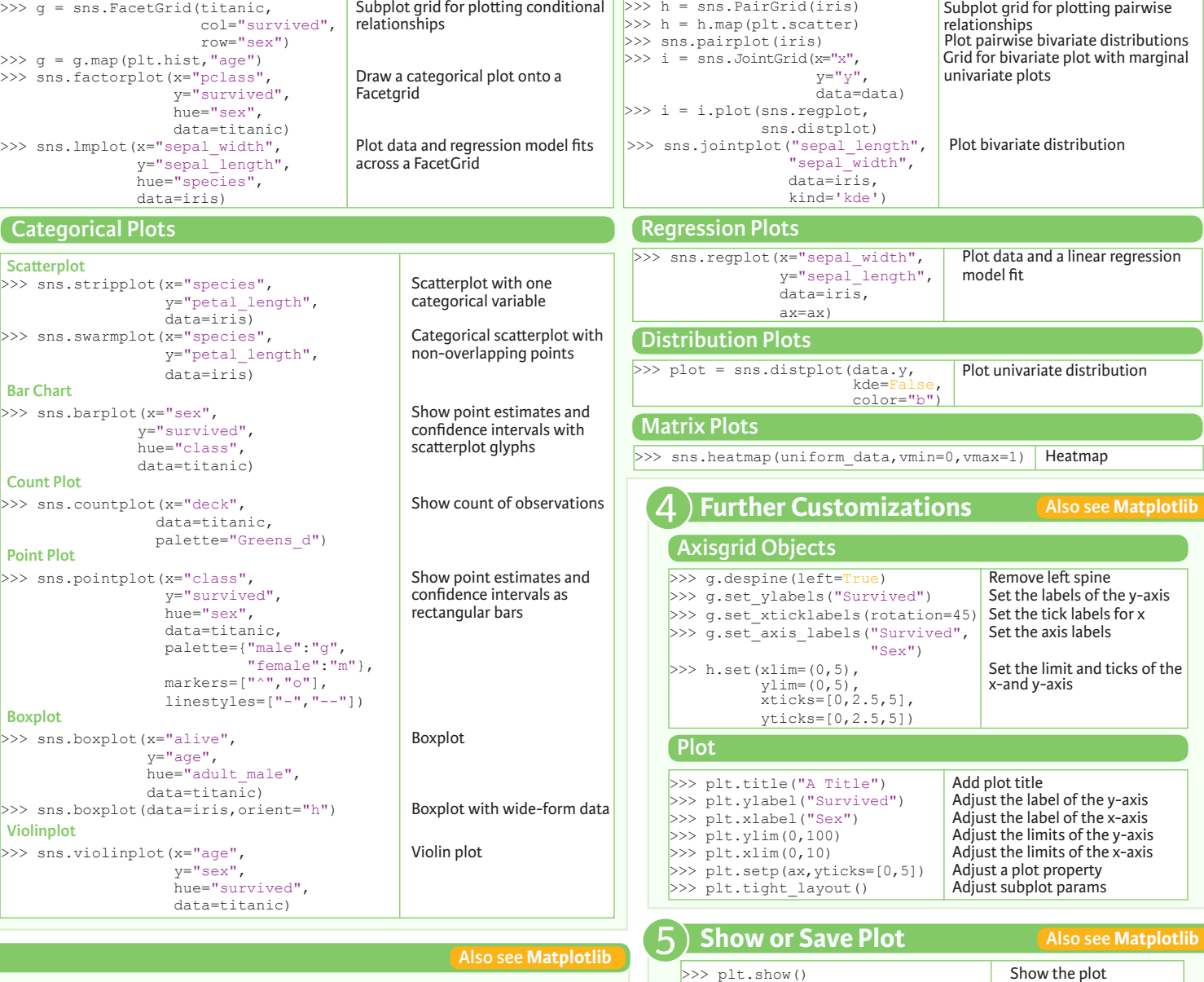

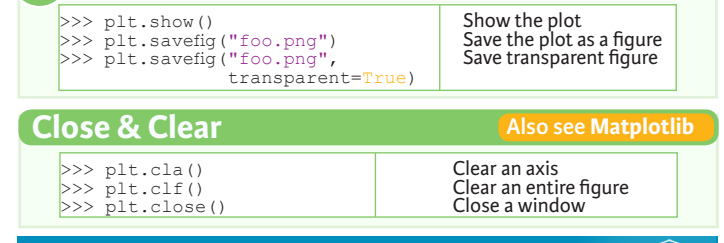

**DataCamp Learn Python for Data Science Interactively**  $\left[ \text{ } \Omega \right]$ 

## **Python For Data Science** *Cheat Sheet* **Excel Spreadsheets**

Importing Data

Learn Python for data science **Interactively** at www.DataCamp.com

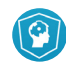

### **Importing Data in Python**

Most of the time, you'll use either **NumPy** or **pandas** to import your data:

>>> import numpy as np >>> import pandas as pd

#### **Help**

>>> np.info(np.ndarray.dtype) >>> help(pd.read csv)

### **Text Files**

#### **Plain Text Files**

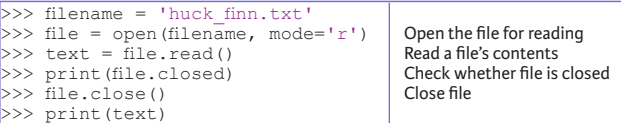

#### **Using the context manager with**

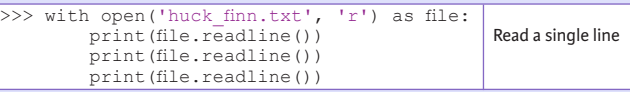

### **Table Data: Flat Files**

#### **Importing Flat Files with numpy**

#### **Files with one data type**

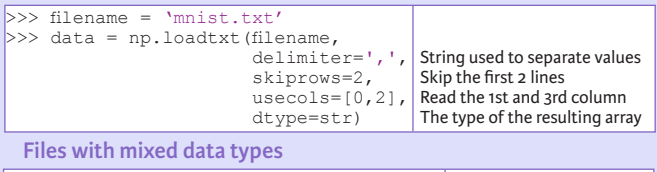

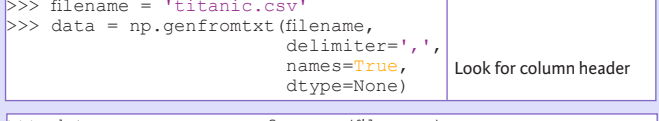

 $\gg$  data array = np.recfromcsv(filename)

The default dtype of the np.recfromcsv() function is None.

#### **Importing Flat Files with pandas**

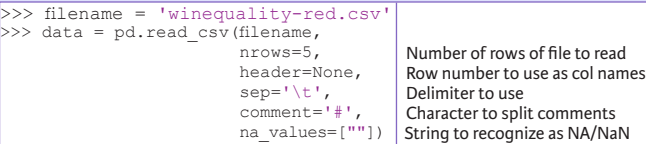

#### >>> file = 'urbanpop.xlsx'  $>>$  data =  $pd.ExcellFile(file)$  $\gg$  df sheet2 = data.parse('1960-1966', skiprows=[0], names=['Country', 'AAM: War(2002)'])  $>>$  df sheet1 = data.parse(0,

 parse\_cols=[0], skiprows=[0], names=['Country'])

#### To access the sheet names, use the sheet names attribute:

>>> data.sheet names

### **SAS Files**

>>> from sas7bdat import SAS7BDAT >>> with SAS7BDAT('urbanpop.sas7bdat') as file: df sas = file.to data frame()

#### **Stata Files**

>>> data = pd.read stata('urbanpop.dta')

### **Relational Databases**

>>> from sqlalchemy import create engine  $\gg$  engine = create engine('sqlite://Northwind.sqlite')

#### Use the table names () method to fetch a list of table names:

>>> table names = engine.table names()

#### **Querying Relational Databases**

>>> con = engine.connect() >>> rs = con.execute("SELECT \* FROM Orders")  $>> df = pd.DataFrame(rs.fetchall())$  $>> df.columns = rs.keys()$ >>> con.close()

#### **Using the context manager** with

>>> with engine.connect() as con: rs = con.execute("SELECT OrderID FROM Orders") df = pd.DataFrame(rs.fetchmany(size=5))  $df.$ columns =  $rs.$ keys()

#### **Querying relational databases with pandas**

 $>> df = pd.readsal query("SELECT * FROM Orders", engine)$ 

### **Exploring Your Data**  $\Rightarrow$  data\_array.dtype Data type of array elements<br> $\Rightarrow$  data\_array.shape Array dimensions >>> data\_array.shape Array dimension<br>>>> len(data\_array) Length of array  $>>$  len(data array) **NumPy Arrays**

### **pandas DataFrames**

>>> df.head()<br>>>> df.tail() Return first DataFrame rows Return last DataFrame rows<br>Describe index >>> df.index<br>>>> df.columns Describe DataFrame columns<br>Info on DataFrame  $>> df.info()$ <br> $>> data array = data.values$  Convert a DataFrame to an a NumPy array  $>>$  data array = data.values

### **Pickled Files**

>>> import pickle >>> with open('pickled fruit.pkl', 'rb') as file: pickled data  $=$  pickle.load(file)

### **HDF5 Files**

>>> import h5py  $>>$  filename =  $H-H1$  LOSC 4 v1-815411200-4096.hdf5'  $>>$  data = h5py.File(filename, 'r')

### **Matlab Files**

>>> import scipy.io

- >>> filename = 'workspace.mat'
- >>> mat = scipy.io.loadmat(filename)

### **Exploring Dictionaries**

### **Accessing Elements with Functions**

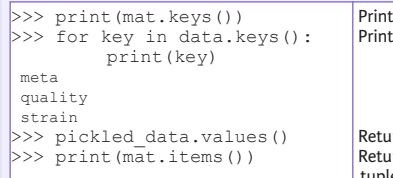

Irn dictionary values  $\overline{\text{rms}}$  items in list format of (key, value) tuple pairs

dictionary keys dictionary keys

### **Accessing Data Items with Keys**

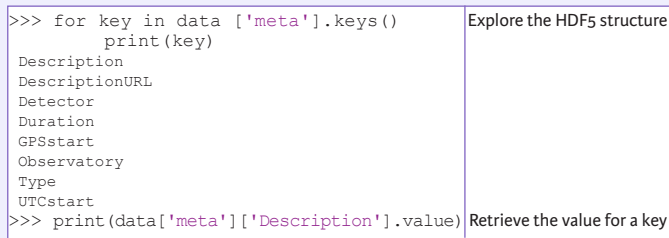

### **Navigating Your FileSystem**

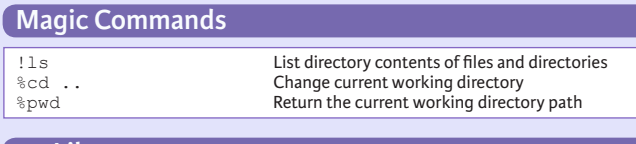

#### os **Library**

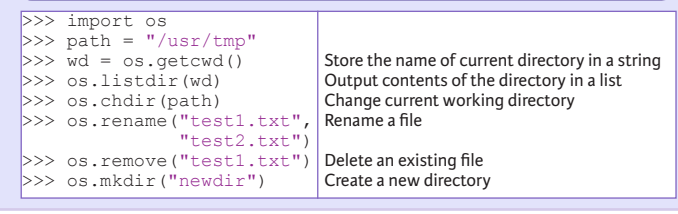

 $\widehat{\mathbf{G}}$ 

## **Python For Data Science** *Cheat Sheet* Working with Different Programming Languages Widgets

### Jupyter Notebook

Learn More Python for Data Science Interactively at www.DataCamp.com

## $\boxed{Q}$

#### **Saving/Loading Notebooks**

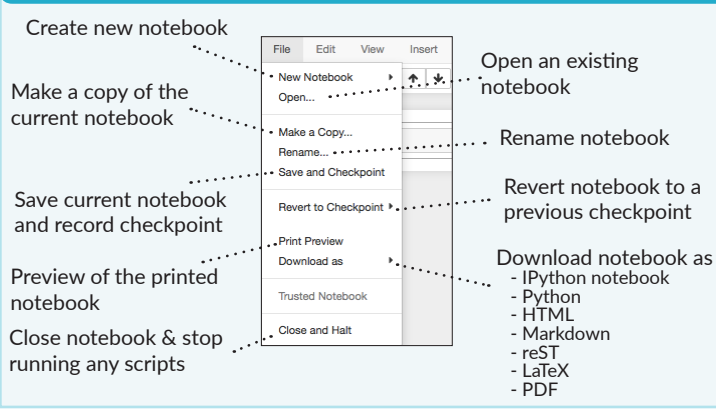

#### **Writing Code And Text**

 $E = \frac{1}{2}$ 

Code and text are encapsulated by 3 basic cell types: markdown cells, code cells, and raw NBConvert cells.

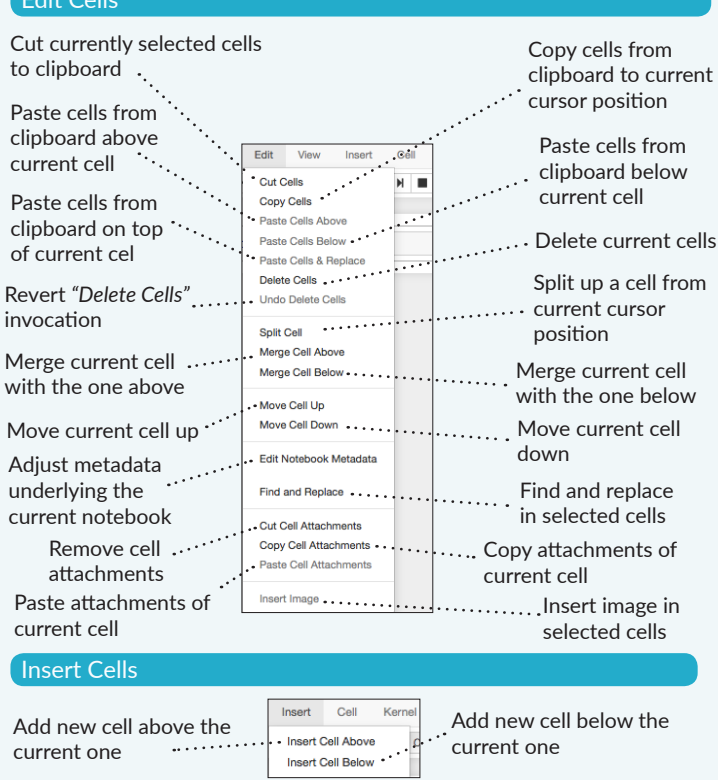

#### **Working with Different Programming Languages**

Kernels provide computation and communication with front-end interfaces like the notebooks. There are three main kernels:

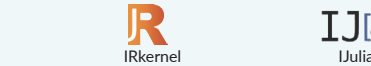

Installing Jupyter Notebook will automatically install the IPython kernel.

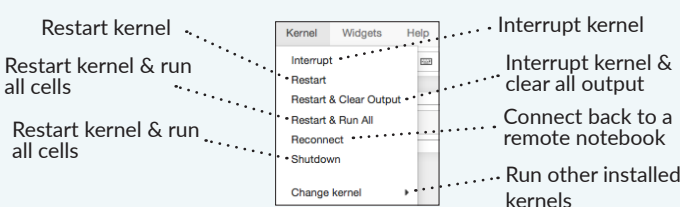

#### **Command Mode:**

 $IP[y]$ : IPython

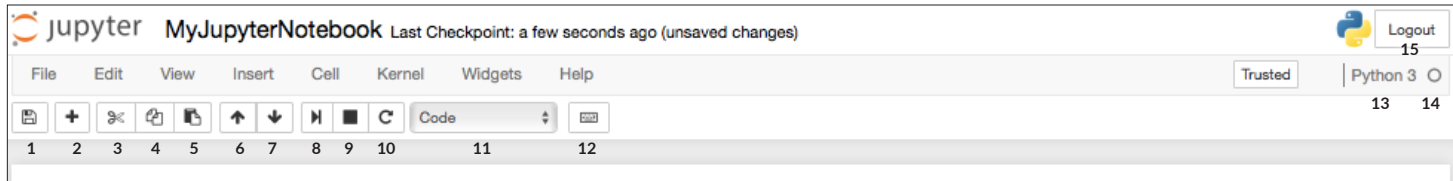

### In  $[$   $]$ :

Toggle line numbers

in cells

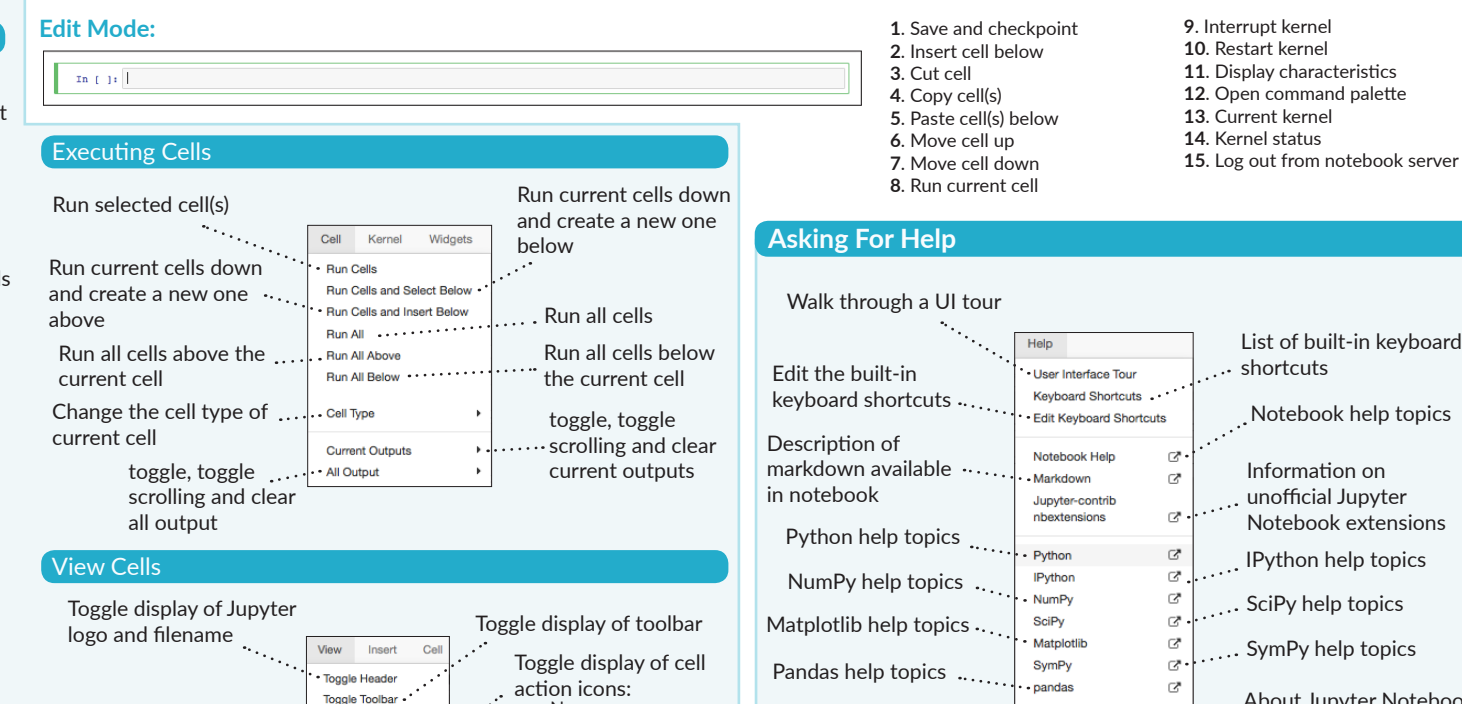

Notebook widgets provide the ability to visualize and control changes in your data, often as a control like a slider, textbox, etc.

You can use them to build interactive GUIs for your notebooks or to synchronize stateful and stateless information between Python and JavaScript.

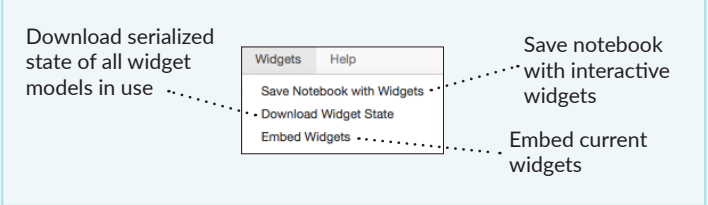

 $IJ$  $S$ 

 - None - Edit metadata - Raw cell format - Slideshow - Attachments - Tags

Toggle Line Numbers

Cell Toolbar

## **11**. Display characteristics **12**. Open command palette **15**. Log out from notebook server

**DataCamp Learn Python for Data Science Interactively**

About

 $\widehat{\mathbf{Q}}$ 

About Jupyter Notebook

## SciPy - Linear Algebra

Learn More Python for Data Science Interactively at www.datacamp.com

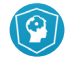

### **SciPy**

The **SciPy** library is one of the core packages for scientific computing that provides mathematical **S**SciPv algorithms and convenience functions built on the NumPy extension of Python.

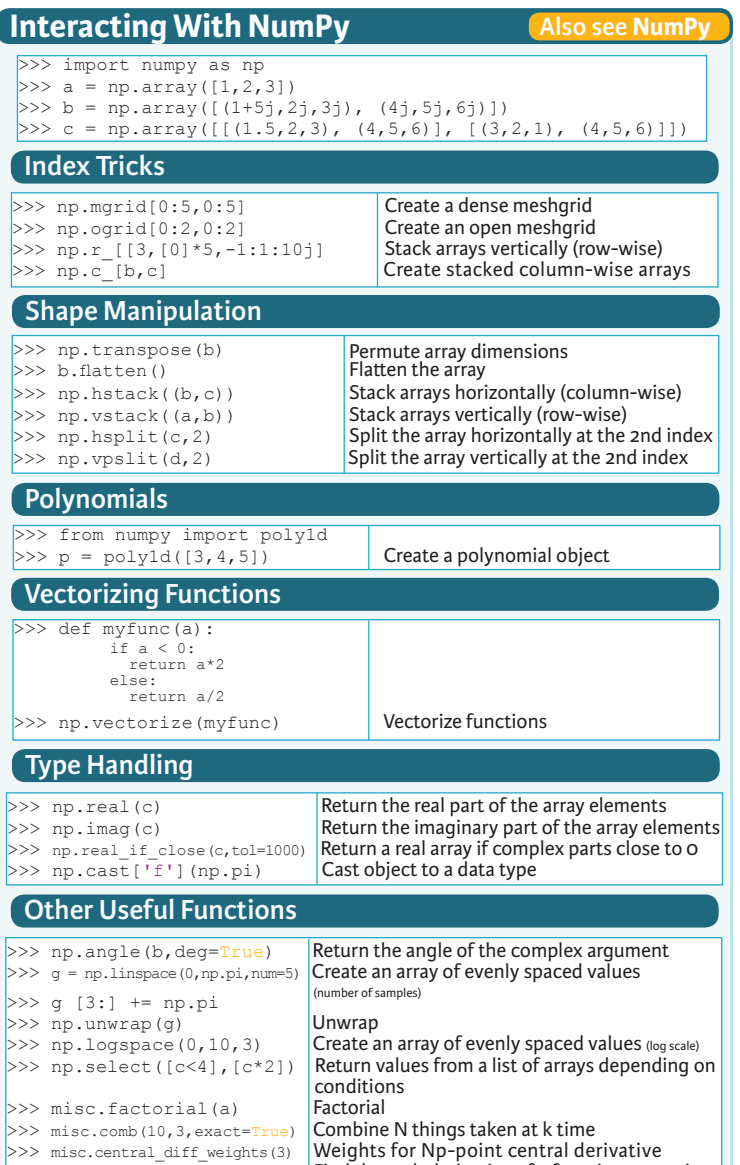

 $\ket{>>}\,$  misc.derivative(myfunc,1.0)  $\,$  Find the n-th derivative of a function at a point

### **Linear Algebra**

You'll use the linalg and sparse modules. Note that scipy.linalg contains and expands on numpy.linalg.

Conjugate transposition<br>Trace

Least-squares solution to linear matrix

Compute the pseudo-inverse of a matrix

Compute the pseudo-inverse of a matrix<br>(SVD)

equation

>>> from scipy import linalg, sparse

#### **Creating Matrices**

 $>> A = np_matrix(np.random.random((2,2)))$  $>> B = \text{no.asmatrix(b)}$  $>> C = np.mat(np.random.random((10,5)))$  $>> D = np-match([3, 4], [5, 6]])$ 

#### **Basic Matrix Routines**

### **Inverse**

 $>> A.I$  Inverse<br> $>> 1$ inalg inv(A) Inverse  $>>$  linalg.inv(A)<br> $>>$  A.T >> A.T Transpose matrix<br>>> A.H Conjugate trans  $>>$  np.trace(A)

#### **Norm**

>>> linalg.norm(A) Frobenius norm >>> linalg.norm(A,1) <br>>>> linalg.norm(A,np.inf) Linfnorm (max row sum)  $\gg$  linalg.norm (A, np.inf)  **Rank**

 $\gg$  np.linalg.matrix rank(C) Matrix rank

 **Determinant** >>> linalg.det(A) Determinant  **Solving linear problems**  $\Rightarrow$  >>> linalg.solve(A,b) Solver for dense matrices<br> $\Rightarrow$  >> E = np.mat(a). T Solver for dense matrices

 $>> E = np-match(a).T$ <br>>>> linalg.lstsq(D,E)

## **Generalized inverse**<br>>>> linalg.pinv(C)

 (least-squares solver) (SVD)

### **Creating Sparse Matrices**

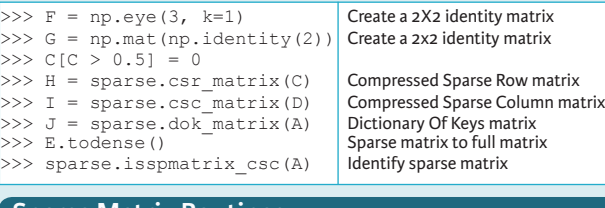

#### **Inverse Sparse Matrix Routines**

>>> sparse.linalg.inv(I) | Inverse  **Norm**  >>> sparse.linalg.norm(I) Norm  **Solving linear problems**  >>> sparse.linalg.spsolve(H,I) Solver for sparse matrices

### **Sparse Matrix Functions**

>>> sparse.linalg.expm(I) Sparse matrix exponential

>>> help(scipy.linalg.diagsvd)  $>>$  np.info(np.matrix) **Asking For Help**

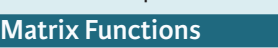

### **Addition**

>>> np.add(A,D) Addition  **Subtraction** >>> np.subtract(A,D) Subtraction  **Division**

>>> np.divide(A,D) Division

 **Multiplication**  $>>$  np.multiply(D,A) Multiplication Multiplication  $>>$  np.dot(A, D) Dot product<br> $>>$  np.vdot(A, D) Vector dot product >>> np.vdot(A,D) Vector dot product >>> np.inner(A,D) Inner product  $>>$  np.outer(A, D) **Outer product**<br> $>>$  np.tensordot(A, D) **Outer product** >>> np.tensordot(A,D) Tensor dot product<br>>>> np.kron(A,D) Kronecker product  $\gg$  np.kron $(A, D)$ 

#### **Exponential Functions**

>>> linalg.expm(A) Matrix exponential<br>>>> linalg.expm2(A) Matrix exponential >>> linalg.expm2(A) Matrix exponential (Taylor Series)<br>>>> linalg.expm3(D) Matrix exponential (eigenvalue

 **Logarithm Function** >>> linalg.logm(A) Matrix logarithm  **Trigonometric Tunctions**

>>> linalg.sinm(D) Matrix sine Matrix sine<br>>>> linalg.cosm(D) Matrix cosine >>> linalg.cosm(D) Matrix cosine Matrix cosine<br>>>> linalg.tanm(A) Matrix tangent  $\gg$ > linalg.tanm(A)  **Hyperbolic Trigonometric Functions**

>>> linalg.sinhm(D) Hypberbolic matrix sine<br>>>> linalg.coshm(D) Hyperbolic matrix cosine >>> linalg.coshm(D) (Ally perbolic matrix cosine matrix cosine matrix cosine matrix cosine matrix tangen

 **Matrix Sign Function** 

 **Matrix Square Root** >>> linalg.sqrtm(A) Matrix square root  **Arbitrary Functions**

Matrix exponential (eigenvalue

decomposition)

Hyperbolic matrix tangent Matrix sign function

 $\gg$  linalg.funm(A, lambda x: x\*x) **Evaluate matrix function** 

### **Decompositions**

 **Eigenvalues and Eigenvectors**  $>>$  la,  $v =$  linalg.eig(A) Solve ordinary or generalized eigenvalue problem for square matrix<br>Unpack eigenvalues  $>> 11, 12 = 1a$ <br> $>> 11, 01$  $>> v[:,0]$  First eigenvector<br> $>> v[:,1]$  Second eigenvector Second eigenvector<br>Unpack eigenvalues >>> linalq.eigvals(A) **Singular Value Decomposition**  $>>$  U, s, Vh = linalg, syd(B) Singular Value Decomposition (SVD)  $>> M$ ,  $N = B$ . shape  $>>$  Sig = linalg.diagsvd(s, M, N) Construct sigma matrix in SVD  **LU Decomposition**  $>> P,L,U = 1$ inalg.lu(C) LU Decomposition

### **Sparse Matrix Decompositions**

 $\ket{p}$  a,  $v =$  sparse.linalg.eigs(F,1) Eigenvalues and eigenvectors<br> $\ket{p}$  sparse.linalg.syds(H, 2) SVD  $>>$  sparse.linalg.svds(H, 2)

**Also see NumPy**

Scikit-Learn

Learn Python for data science **Interactively** at www.DataCamp.com

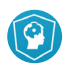

### **Scikit-learn**

**Scikit-learn** is an open source Python library that implements a range of machine learning, learn preprocessing, cross-validation and visualization algorithms using a unified interface.

### **A Basic Example**

- >>> from sklearn import neighbors, datasets, preprocessing >>> from sklearn.model selection import train test split >>> from sklearn.metrics import accuracy score >>> iris = datasets.load iris()  $>> X$ ,  $y = \text{iris.data}$ [:, :2], iris.target >>> X\_train, X\_test, y\_train, y\_test = train\_test\_split(X, y, random\_state=33) >>> scaler = preprocessing.StandardScaler().fit(X\_train) >>> X train = scaler.transform(X train) >>> X test = scaler.transform(X test) >>> knn = neighbors.KNeighborsClassifier(n neighbors=5) >>> knn.fit(X train, y train)
- >>> y pred = knn.predict(X test) >>> accuracy score(y test, y pred)
- 

### **Loading The Data Also see NumPy & Pandas**

**Your data needs to be numeric and stored as NumPy arrays or SciPy sparse matrices. Other types that are convertible to numeric arrays, such as Pandas DataFrame, are also acceptable.**

>>> import numpy as np

- >>> X = np.random.random((10,5)) >>> y = np.array(['M','M','F','F','M','F','M','M','F','F','F'])
- $>>$  X[X < 0.7] = 0

### **Training And Test Data**

>>> from sklearn.model selection import train test split >> X\_train, X\_test, y\_train, y\_test = train\_test\_split( $\overline{X}$ , v,  $\mathbf{y}_i$  and  $\mathbf{y}_i$  and  $\mathbf{y}_i$ random\_state=0)

### **Preprocessing The Data**

## **Standardization**

- >>> from sklearn.preprocessing import StandardScaler  $>>$  scaler = StandardScaler().fit(X train)
- >>> standardized\_X = scaler.transform(X\_train) >>> standardized\_X\_test = scaler.transform(X\_test)
- 

#### **Normalization**

- >>> from sklearn.preprocessing import Normalizer
- $>>$  scaler = Normalizer().fit(X train)
- $\gg$  normalized X = scaler.transform(X train)  $>>$  normalized X test = scaler.transform(X test)
- 

### **Binarization**

>>> from sklearn.preprocessing import Binarizer >>> binarizer = Binarizer(threshold=0.0).fit(X)  $>>$  binary X = binarizer.transform(X)

## **Create Your Model**

### **Supervised Learning Estimators**

#### **Linear Regression**

>>> from sklearn.linear model import LinearRegression  $>> 1r = LinearRegression(normalize=True)$ 

#### **Support Vector Machines (SVM)**

>>> from sklearn.svm import SVC >>> svc = SVC(kernel='linear')

#### **Naive Bayes**

>>> from sklearn.naive bayes import GaussianNB  $>>$  gnb = GaussianNB()

 **KNN**

>>> from sklearn import neighbors >>> knn = neighbors.KNeighborsClassifier(n\_neighbors=5)

### **Unsupervised Learning Estimators**

#### **Principal Component Analysis (PCA)**

>>> from sklearn.decomposition import PCA  $>>$  pca = PCA(n components=0.95)

 **K Means**

>>> from sklearn.cluster import KMeans  $>> k$  means = KMeans(n clusters=3, random state=0)

### **Model Fitting**

### **Supervised learning**

 $\gg$  lr.fit(X, y) >>> knn.fit(X train, y train) >>> svc.fit(X\_train, y\_train)

#### **Unsupervised Learning**

>>> k means.fit(X train)

>>> pca\_model = pca.fit\_transform(X\_train) **Fit to data, then transform it** 

Fit the model to the data

Fit the model to the data

Predict labels in clustering algos

Predict labels Predict labels

### **Prediction**

#### **Supervised Estimators**  $\rightarrow$   $\rightarrow$   $\sqrt{y}$  pred = svc.predict(np.random.random((2,5)))  $>> y$  pred =  $1r$ . predict (X\_test)

>>>  $\overline{y}$  pred = knn.predict  $\overline{p}$ roba(X test)  **Unsupervised Estimators Estimate probability of a label** 

>>> y\_pred = k\_means.predict(X\_test)

## **Encoding Categorical Features**

>>> from sklearn.preprocessing import LabelEncoder  $>>$  enc = LabelEncoder()  $>> y = enc.fit transform(y)$ 

### **Imputing Missing Values**

>>> from sklearn.preprocessing import Imputer >>> imp = Imputer(missing values=0, strategy='mean', axis=0) >>> imp.fit\_transform(X\_train)

### **Generating Polynomial Features**

>>> from sklearn.preprocessing import PolynomialFeatures  $>>$  poly = PolynomialFeatures (5) >>> poly.fit\_transform(X)

### **Evaluate Your Model's Performance**

### **Classification Metrics**

### **Accuracy Score**

>>> knn.score(X test, y test) >>> from sklearn.metrics import accuracy\_score Metricscoring functions >>> accuracy score(y test, y pred) Estimator score method

#### **Classification Report**

>>> from sklearn.metrics import classification\_report Precision, recall, f1-score >>> print(classification\_report(y\_test, y\_pred)) and support

 **Confusion Matrix** >>> from sklearn.metrics import confusion\_matrix >>> print(confusion matrix(y test, y pred))

### **Regression Metrics**

#### **Mean Absolute Error**

>>> from sklearn.metrics import mean absolute error  $>>$  y true = [3, -0.5, 2] >>> mean absolute error(y true, y pred)

#### **Mean Squared Error** >>> from sklearn.metrics import mean squared error >>> mean squared error(y\_test, y\_pred)

 **R² Score** >>> from sklearn.metrics import r2 score >>> r2 score(y true, y pred)

### **Clustering Metrics**

#### **Adjusted Rand Index**

>>> from sklearn.metrics import adjusted rand score >>> adjusted rand score(y true, y pred)

## **Homogeneity**

>>> from sklearn.metrics import homogeneity score >>> homogeneity score(y true, y pred)

 **V-measure** >>> from sklearn.metrics import v measure score

#### >>> metrics.v measure score(y true, y pred)

### **Cross-Validation**

>>> from sklearn.cross\_validation\_import cross\_val\_score >>> print(cross\_val\_score(knn, X\_train, y\_train, cv=4))<br>>>> print(cross\_val\_score(lr, X, y, cv=2))

### **Tune Your Model**

### **Grid Search**

>>> from sklearn.grid\_search import GridSearchCV<br>>>> params = {"n neighbors": np.arange(1,3), "metric": ["euclidean", "cityblock"]} >>> grid = GridSearchCV(estimator=knn, param grid=params) >>> grid.fit(X train, y train)

- 
- >>> print(grid.best\_score\_) >>> print(grid.best\_estimator\_.n\_neighbors)

### **Randomized Parameter Optimization**

>>> from sklearn.grid\_search\_import RandomizedSearchCV >>> params = {"n\_neighbors": range(1,5),<br>"weights": ["uniform", "distance"]}<br>>>> rsearch = RandomizedSearchCV(estimator=knn, param\_distributions=params,<br>cv=4.  $cv=4$ , n iter=8. random state=5) >>> rsearch.fit(X train, y train)

>>> print(rsearch.best\_score )

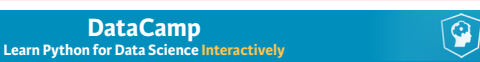

Keras

Learn Python for data science **Interactively** at www.DataCamp.com

### **Keras**

**Keras** is a powerful and easy-to-use deep learning library for Theano and TensorFlow that provides a high-level neural networks API to develop and evaluate deep learning models.

#### **A Basic Example**

**Data Also see NumPy, Pandas & Scikit-Learn** >>> import numpy as np >>> from keras.models import Sequential >>> from keras.layers import Dense  $>>$  data = np.random.random((1000,100))  $\gg$  labels = np.random.randint(2, size=(1000,1))  $\gg$  model = Sequential() >>> model.add(Dense(32, activation='relu', input\_dim=100)) >>> model.add(Dense(1, activation='sigmoid')) >>> model.compile(optimizer='rmsprop', loss='binary\_crossentropy', metrics=['accuracy']) >>> model.fit(data,labels,epochs=10,batch size=32)  $\gg$  predictions = model.predict(data)

**Your data needs to be stored as NumPy arrays or as a list of NumPy arrays. Ideally, you split the data in training and test sets, for which you can also resort to the** train\_test\_split **module of** sklearn.cross\_validation.

### **Keras Data Sets**

>>> from keras.datasets import boston\_housing,<br>mnist. mnist, cifar10,<br>imdb

- imdb<br>>>> (x\_train,y\_train),(x\_test,y\_test) = mnist.load\_data() >>> (x\_train2,y\_train2),(x\_test2,y\_test2) = boston housing.load data() >>> (x\_train3,y\_train3),(x\_test3,y\_test3) = cifar10.load\_data()
- >>>  $(x\text{ train4},y\text{ train4})$ ,  $(x\text{ test4},y\text{ test4}) = \text{imdb.load data}$ (num words=20000)  $>>$  num classes = 10

#### **Other**

>>> from urllib.request import urlopen >>> data = np.loadtxt(urlopen("http://archive.ics.uci.edu/ ml/machine-learning-databases/pima-indians-diabetes/ pima-indians-diabetes.data"),delimiter=",")  $>> x = \text{data}[:0:8]$  $>>$  y = data [:,8]

### **Preprocessing**

#### **Sequence Padding**

>>> from keras.preprocessing import sequence >>> x train4 = sequence.pad sequences(x train4,maxlen=80)  $>> x$ <sup>-</sup>test4 = sequence.pad sequences(x  $\overline{test4,}$ maxlen=80)

### **One-Hot Encoding**

- >>> from keras.utils import to categorical
- >>> Y\_train = to\_categorical(y\_train, num\_classes)  $>> Y$  test = to categorical(y test, num classes)
- >>> Y train3 = to categorical(y train3, num classes)
- >>>  $Y$  test3 = to categorical(y test3, num classes)

## **Model Architecture**

### **Sequential Model**

>>> from keras.models import Sequential  $\gg$  model = Sequential()  $>>$  model2 = Sequential()  $>>$  model3 = Sequential()

#### **Multilayer Perceptron (MLP)**

#### **Binary Classification**

>>> from keras.layers import Dense >>> model.add(Dense(12, input\_dim=8, kernel\_initializer='uniform',<br>activation='relu')) activation='relu'))

>>> model.add(Dense(8,kernel\_initializer='uniform',activation='relu')) >>> model.add(Dense(1,kernel\_initializer='uniform',activation='sigmoid'))

#### **Multi-Class Classification**

>>> from keras.layers import Dropout  $>>$  model.add(Dense(512,activation='relu',input shape=(784,)))

- >>> model.add(Dropout(0.2))
- >>> model.add(Dense(512,activation='relu'))
- $\gg$  model add(Dropout(0.2))
- >>> model.add(Dense(10,activation='softmax'))

#### **Regression**

>>> model.add(Dense(64,activation='relu',input dim=train data.shape[1])) >>> model.add(Dense(1))

### **Convolutional Neural Network (CNN)**

>>> from keras.layers import Activation,Conv2D,MaxPooling2D,Flatten >>> model2.add(Conv2D(32,(3,3),padding='same',input\_shape=x\_train.shape[1:])) >>> model2.add(Activation('relu'))  $>>$  model2.add(Conv2D(32,(3,3)))

- >>> model2.add(Activation('relu'))
- $\gg$  model2.add(MaxPooling2D(pool size=(2,2)))
- $>>$  model2.add(Dropout(0.25))
- >>> model2.add(Conv2D(64,(3,3), padding='same'))
- >>> model2.add(Activation('relu'))
- >>> model2.add(Conv2D(64,(3, 3)))
- >>> model2.add(Activation('relu'))
- >>> model2.add(MaxPooling2D(pool\_size=(2,2))) >>> model2.add(Dropout(0.25))
- 
- >>> model2.add(Flatten())  $\gg$  model2.add(Dense(512))
- >>> model2.add(Activation('relu'))
- >>> model2.add(Dropout(0.5))
- >>> model2.add(Dense(num\_classes))

#### >>> model2.add(Activation('softmax'))

#### **Recurrent Neural Network (RNN)**

>>> from keras.klayers import Embedding, LSTM

- >>> model3.add(Embedding(20000,128))
- $>>$  model3.add(LSTM(128,dropout=0.2,recurrent dropout=0.2))
- >>> model3.add(Dense(1,activation='sigmoid'))

#### **Also see NumPy & Scikit-Learn**

#### **Train and Test Sets**

>>> from sklearn.model selection import train test split >> X\_train5,X\_test5,y\_train5,y\_test5 = train\_test\_split(X,  $\frac{y}{y}$ ,  $\frac{1}{x}$ 

test\_size=0.33, random\_state=42)

#### **Standardization/Normalization**

- >>> from sklearn.preprocessing import StandardScaler
- $>>$  scaler = StandardScaler().fit( $x$  train2)
- $>>$  standardized X = scaler.transform(x train2)
- $\gg$  standardized X test = scaler.transform(x test2)
	-

### **Inspect Model**

>>> model.output\_shape Model output shape<br>>>> model.summary() Model summary repr Model summary representation<br>Model configuration >>> model.get\_config()<br>>>> model.get\_weights()  $\frac{1}{2}$  and  $\frac{1}{2}$  model.

### **Compile Model**

#### **MLP: Binary Classification**

>>> model.compile(optimizer='adam', loss='binary crossentropy', metrics=['accuracy'])

#### **MLP: Multi-Class Classification**

>>> model.compile(optimizer='rmsprop', loss="categorical\_crossentropy',<br>metrics=['accuracy'])

#### **MLP: Regression**

>>> model.compile(optimizer='rmsprop',<br>loss='mse',<br>metrics=['mae'])

#### **Recurrent Neural Network**

>>> model3.compile(loss='binary crossentropy', optimizer='adam', metrics=['accuracy'])

### **Model Training**

>>> model3.fit(x\_train4, y train4, batch size=32,

epochs=15,

verbose=1,

validation data= $(x \text{ test4}, y \text{ test4}))$ 

### **Evaluate Your Model's Performance**

 $>>$  score = model3.evaluate(x\_test, y\_test,<br>batch\_size=32)

### **Prediction**

>>> model3.predict(x\_test4, batch\_size=32)  $>>$  model3.predict\_classes(x\_test4,batch\_size=32)

### **Save/ Reload Models**

>>> from keras.models import load model >>> model3.save('model\_file.h5') >>> my\_model = load\_model('my\_model.h5')

### **Model Fine-tuning**

#### **Optimization Parameters**

>>> from keras.optimizers import RMSprop  $>>$  opt = RMSprop(lr=0.0001, decay=1e-6)

>>> model2.compile(loss='categorical\_crossentropy', optimizer=opt, metrics=['accuracy'])

#### **Early Stopping**

>>> from keras.callbacks import EarlyStopping

batch size=32,

>>> early stopping monitor = EarlyStopping(patience=2)  $>>$  model3.fit(x train4,

> **DataCamp Learn Python for Data Science Interactively**

validation data= $(x$  test4,  $y$  test4), callbacks=[early\_stopping\_monitor])

 $\widehat{\mathbf{G}}$ 

 $v$  train4, epochs=15,